# **MicroXRCE-DDS Documentation**

Release 2.0.0

**eProsima** 

# Installation manual

| 1 | Main Features                  | 3  |
|---|--------------------------------|----|
| 2 | Installation                   | 5  |
| 3 | User manual                    | 7  |
| 4 | eProsima Micro XRCE-DDS Gen    | 9  |
| 5 | Structure of the documentation | 11 |

*eProsima Micro XRCE-DDS* is a software solution that allows communicating eXtremely Resource Constrained Environments (XRCEs) with an existing DDS network. This implementation complies with the specification of the [eXtremely Resource Constrained Environments DDS (DDS-XRCE)](https://www.omg.org/spec/DDS-XRCE/) protocol as defined and maintained by the Object Management Group (OMG) consortium.

The *eprosima Micro XRCE-DDS* library implements a client-server protocol that enables resource-constrained devices (clients) to take part in DDS communications. The *eProsima Micro XRCE-DDS Agent* (server) acts as a bridge to make this communication possible. It acts on behalf of the *Micro XRCE-DDS Clients* by enabling them to take part to the DDS Global Data Space as DDS publishers and/or subscribers. It also allows for Remote Procedure Calls, as defined by the DDS-RPC standard, which implement a request/reply communication pattern.

*eProsima Micro XRCE-DDS* provides both a plug and play *eProsima Micro XRCE-DDS Agent* and an API layer which allows the user to implement the *eProsimaMicro XRCE-DDS Clients*.

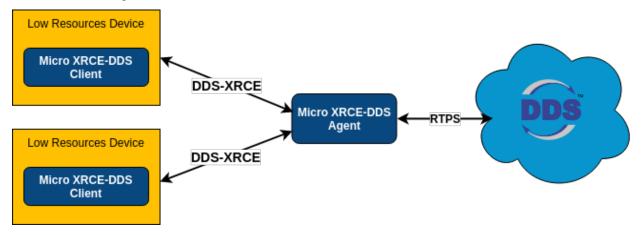

Installation manual 1

2 Installation manual

# CHAPTER 1

## Main Features

- **High performance.** The *eProsima Micro XRCE-DDS Client* uses a static low-level serialization library (eProsima Micro CDR) that serializes in XCDR.
- **Low resources.** The *Client* library is dynamic and static memory free, as the only memory footprint is due to the stack growth. It can manage a simple publisher/subscriber with less of 2 kB of RAM. Besides, the *Client* is built according to a *profiles* concept, allowing to add or remove functionalities to/from the library at the same time as changing the binary size.
- **Multi-platform.** The OS dependencies are treated as pluggable modules, so that users can easily implement their platform-specific modules for the *eProsima Micro XRCE-DDS Client* library. By default, the project can run both over the standard Operating Systems *Linux* and *Windows*, and on the Real-Time Operating Systems *Nuttx*, *FreeRTOS* and *Zephyr*.
- Compiler dependencies free. The *Client* library uses pure C99 standard. No *C* compiler extensions are used.
- **Free and Open Source.** The *Client* library, the *Agent* executable, the generator tool and other internal dependencies as *eProsima Micro CDR* or *eProsima Fast DDS* are all free and open-source.
- **Easy to use.** The project provides several examples. This documentation guides the user step-by-step through some of them, namely how to create a *publisher/subscriber*, a *requester/replier* and a *Peer-to-Peer publiser/subscriber Client* example. An interactive demo can also be found to interact with the ShapesDemo application, useful to understand the DDS-XRCE protocol and to make tests. The *Client API* is thoroughly explained.
- **Implementation of the DDS-XRCE standard.** DDS-XRCE is a standard communication protocol by the OMG consortium focused on communicating eXtremely Resource Constrained Environments with the DDS world.
- **Best effort and reliable communication.** *eProsima Micro XRCE-DDS* supports both *best-effort* and *reliable* communication modes. The first implements a fast and light communication, while the second ensures reliability independently of the transport layer used underneath.
- **Pluggable transport layer.** *eProsima Micro XRCE-DDS* is not built over a specific transport protocol as *Serial* or *UDP*. It is agnostic about the transport used, and give the user the possibility of implementing the needed transport easily. By default, *UPD*, *TCP*, and *Serial* transports are provided. Also, an easy way to implement *Custom* transport is offered.

Commercial support Available at support@eprosima.com

| _               |    |   |    |     |  |
|-----------------|----|---|----|-----|--|
| $\cap$ $\vdash$ | IΔ | P | ГΕ | R   |  |
| <i></i>         | -  |   |    | 1 1 |  |

Installation

To install *eProsima Micro XRCE-DDS*, follow the instructions provided in the *Installation* page.

# CHAPTER 3

## User manual

To test *eProsima Micro XRCE-DDS*, follow the *Quick start* instructions. This page shows how to create simple *publisher/subscriber* and *requester/replier* applications.

Additionally, there is an interactive example called *Shapes Demo* allowing users to create entities and to send/receive topics by instructions given by the command line. This example is useful to understand how the DDS-XRCE protocol interfaces with the DDS World.

To learn how to handle all the ingredients needed to create a *Client*, carefully read the *Getting started* page. This page describes how to use the *eProsima Micro XRCE-DDS* API in order to set up and run a *Client* application.

A generic introduction to the library can be found in the *Overview* page. To know more about *Clients* and *Agents*, find detailed information in the *eProsima Micro XRCE-DDS Client* and *Client API* pages, and in the *eProsima Micro XRCE-DDS Agent* and *Agent API* pages respectively.

# CHAPTER 4

## eProsima Micro XRCE-DDS Gen

To create a serialization/deserialization topic code for the *eProsima Micro XRCE-DDS Client*, there is a tool called microxrceddsgen. Information about this tool can be found in the *eProsima Micro XRCE-DDS Gen* page.

## Structure of the documentation

## 5.1 External dependencies

In this section we list the dependencies of the libraries composing the eProsima Micro XRCE-DDS suite.

### 5.1.1 eProsima Micro XRCE-DDS Client

The eProsima Micro XRCE-DDS Client has no external dependencies.

## 5.1.2 eProsima Micro XRCE-DDS Agent

**eProsima Fast DDS** The *eProsima Micro XRCE-DDS Agent* requires *eProsima Fast DDS* to work. If *eProsima Fast DDS* is already installed in the system, the *Agent* will look for it and use it. Otherwise, it will be automatically downloaded together with the *Agent* application.

If willing to install *eProsima Fast DDS*, follow the instructions provided in the installation guide of the eProsima Fast DDS documentation.

### 5.1.3 eProsima Micro XRCE-DDS Gen

In order to compile the code generation tool *Micro XRCE-DDS Gen*, the following packages need to be installed in the system.

**Java JDK** The JDK is a development environment for building applications and components using the Java language. Download and install it following the steps provided in the Oracle website.

**Gradle** Gradle is an open-source build automation tool.

### 5.1.4 Windows

**Microsoft Visual C++ 2015 or 2017** *eProsima Micro XRCE-DDS* is supported on Windows over the Microsoft Visual C++ 2015 and 2017 frameworks.

## 5.2 Installation

In this section, instructions are provided to install the following packages:

- Installing the Agent standalone
- Installing the Client standalone
- Installing the Micro XRCE-DDS Gen tool
- Installing Agent and Client

The user can decide wether to install the *Agent* and *Client* as stand-alone packages, or together. If the first approach is chosen, refer to the *Release Notes* section in order to match versions that are compatible.

## 5.2.1 Installing the Agent standalone

Clone the project from GitHub:

```
$ git clone https://github.com/eProsima/Micro-XRCE-DDS-Agent.git
$ cd Micro-XRCE-DDS-Agent
$ mkdir build && cd build
```

On Linux, inside of the build folder, execute the following commands:

```
$ cmake ..
$ make
$ sudo make install
```

On Windows first select the Visual Studio version:

```
$ cmake -G "Visual Studio 14 2015 Win64" ..
$ cmake --build .
$ cmake --build . --target install
```

**Note:** The *eProsima Micro XRCE-DDS Agent* can be configured at compile-time via several CMake definitions. Find them listed in the *Configuration* section of the *eProsima Micro XRCE-DDS Agent* page.

Now the the executable *eProsima Micro XRCE-DDS Agent* is installed in the system. Before running it, add /usr/local/lib to the dynamic loader-linker directories.

```
sudo ldconfig /usr/local/lib/
```

**Important:** The *eProsima Micro XRCE-DDS Agent* executable comes with a rich CLI. Find out all the options offered by this CLI when running the *Agent* in the *Agent CLI* section of the *eProsima Micro XRCE-DDS Agent* page.

#### Installation from Snap package

The eProsima Micro XRCE-DDS Agent can also be installed as a Snap package..

To this aim, simply execute sudo snap install micro-xrce-dds-agent in the console. This will download the Snap package corresponding to the stable version, that is, the *master* branch on GitHub.

For downloading the Snap image corresponding to the *develop* branch, add the --edge flag to the installation command.

Note: The Snap package is only available for Linux.

#### Using the provided Docker image

The eProsima Micro XRCE-DDS Agent can also be launched directly from its dedicated Docker image..

Pull the image by executing docker pull eprosima/micro-xrce-dds-agent:<tag> <<args>>, with tag being one of the following options:

- stable: Micro XRCE-DDS Agent master branch.
- latest: Micro XRCE-DDS Agent develop branch)
- vM.m.p: Micro XRCE-DDS Agent tagged versions, with the Major, minor, patch structure.

The accepted arguments for <<args>> are exactly the same which are listed in the Agent CLI section.

## 5.2.2 Installing the Client standalone

Clone the project from GitHub:

```
$ git clone https://github.com/eProsima/Micro-XRCE-DDS-Client.git
$ cd Micro-XRCE-DDS-Client
$ mkdir build && cd build
```

On Linux, inside of build folder, execute the following commands:

```
$ cmake ..
$ make
$ sudo make install
```

Now the the executable *eProsima Micro XRCE-DDS Client* is installed in the system. Before running it, add /usr/local/lib to the dynamic loader-linker directories.

```
sudo ldconfig /usr/local/lib/
```

On Windows first select the Visual Studio version:

```
$ cmake -G "Visual Studio 14 2015 Win64" ..
$ cmake --build .
$ cmake --build . --target install
```

**Note:** In order to install the *eProsima Micro XRCE-DDS Client* examples, add -DUCLIENT\_BUILD\_EXAMPLES=ON to the cmake .. command-line options. This flag will enable the compilation of the examples. In addition to this flag, there are several other CMake definitions for configuring the

5.2. Installation 13

building of the client library at compile-time. Find them in the *Profiles* and configurations sections of the *eProsima Micro XRCE-DDS Client* page.

For building a Client app in the host machine, compile against the following libs:

```
gcc <main.c> -lmicrocdr -lmicroxrcedds_client
```

#### Using the provided Docker image

The *eProsima Micro XRCE-DDS Client* comes with a Docker image where the library is installed together with the provided examples, so they can easily be executed by the users.

Pull the image by executing docker pull eprosima/micro-xrce-dds-client:<tag> <<args>>, with tag being one of the following options:

- stable: Micro XRCE-DDS Client master branch.
- latest: Micro XRCE-DDS Client develop branch)
- vM.m.p: Micro XRCE-DDS Client tagged versions, with the Major, minor, patch structure.

The accepted arguments for <<args>> are the examples' executable names, followed by the arguments required for each example to work. Find a list of all the available examples here. Note that they may differ between *master* and *develop* branches and the tagged versions.

## 5.2.3 Installing the Micro XRCE-DDS Gen tool

Clone the project from GitHub:

```
$ sudo apt install git openjdk-8-jdk gradle
$ git clone https://github.com/eProsima/Micro-XRCE-DDS-Gen.git
$ cd Micro-XRCE-DDS-Gen
$ git submodules init
$ git submodules update
$ gradle build -Dbranch=v1.2.5
```

The Micro XRCE-DDS-Gen tool will be available as:

```
$ ./scripts/microxrceddsgen -help
```

## 5.2.4 Installing Agent and Client

Clone the project from GitHub:

```
$ git clone https://github.com/eProsima/Micro-XRCE-DDS.git
$ cd Micro-XRCE-DDS
$ mkdir build && cd build
```

On Linux, inside of the build folder, execute the following commands:

```
$ cmake ..
$ make
$ sudo make install
```

On Windows choose the Visual Studio version using the CMake option -G, for example:

```
$ cmake -G "Visual Studio 14 2015 Win64" ..
$ cmake --build . --target install
```

Now both the *eProsima Micro XRCE-DDS Agent* and the *eProsima Micro XRCE-DDS Client* are installed in the system.

**Note:** In order to install the *eProsima Micro XRCE-DDS Gen* tool as well, add <code>-DUXRCE\_ENABLE\_GEN=ON</code> to the <code>cmake</code> . . command-line options. This flag will enable the downloading and compilation of the code generating tool.

**Note:** In order to install the *eProsima Micro XRCE-DDS* examples, add <code>-DUXRCE\_BUILD\_EXAMPLES=ON</code> to the cmake ... command-line options. This flag will enable the compilation of the examples.

### Using the provided Docker image

eProsima Micro XRCE-DDS is also available as a whole package in a Docker image.

Within this Docker image, the *Micro XRCE-DDS Agent* standalone application and library are installed, as well as the *Micro XRCE-DDS Client* library and built-in examples.

Pull the image by executing docker pull eprosima/micro-xrce-dds:<tag> <<args>>, with tag being one of the following options:

- stable: Micro XRCE-DDS master branch.
- latest: Micro XRCE-DDS develop branch)
- vM.m.p: Micro XRCE-DDS tagged versions, with the Major, minor, patch structure.

The accepted arguments for <<args>> are:

- To launch the *Micro XRCE-DDS Agent*: MicroXRCEAgent <<agent\_args, being <<agent\_args>> the ones described in the *Agent CLI* section.
- The Micro XRCE-DDS Client examples' executable names, as explained above.

### 5.3 Overview

This section provides an overview of the Micro XRCE-DDS library. It is organized as follows:

- DDS-XRCE protocol
- DDS standard and Fast DDS
- Operations and entities

## 5.3.1 DDS-XRCE protocol

eProsima Micro XRCE-DDS implements the DDS-XRCE protocol specified in the DDS for eXtremely Resource Constrained Environments standard as defined and maintained by the Object Management Group (OMG) consortium.

5.3. Overview 15

This protocol allows resource-constrained devices to communicate with a larger *DDS* (*Data Distribution Service*) network. This communication is based on a client-server architecture, where the server (XRCE Agent) acts as an intermediary between the clients (XRCE Clients) and the *DDS Global Data Space*.

The DDS-XRCE protocol defines the wire protocol between XRCE Agents and XRCE Clients. The messages exchanged revolve around operations and their responses. The XRCE Clients request the XRCE Agents to run operations, and the XRCE Agents reply with the result of the requested operations. Making use of these operations, the XRCE Clients can create the DDS entities' hierarchy necessary to publish and/or receive data from DDS. The DDS entities are created and stored on the XRCE Agent's side so the XRCE Clients can reuse them at will with subsequent operations requests.

*eProsima Micro XRCE-DDS* implements the DDS-XRCE protocol using an XRCE Agent as a broker and providing a C API for developing XRCE Clients applications. The Micro XRCE-DDS Agent uses *eProsima Fast DDS* to reach the DDS Global Data Space.

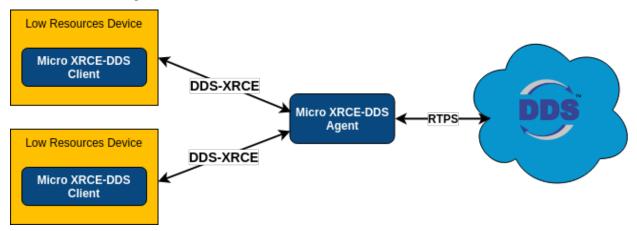

#### 5.3.2 DDS standard and Fast DDS

*eProsima Fast DDS* is a C++ implementation of the DDS standard and makes underneath use of the *RTPS* (*Real-Time Publish-Subscribe*) wire protocol, which provides publisher-subscriber communications over unreliable transports such as UDP. Both the DDS specification and the RTPS protocol are defined and maintained by the *OMG* consortium.

For more extensive information, please refer to the official documentation: eProsima Fast DDS.

### 5.3.3 Operations and entities

The communication between *XRCE Clients* and *XRCE Agents* is based upon *Operations* and responses. Clients request operations to the Agents, which generate responses with the result of these operations. The Client, once informed back on the result of th requested operations, will be able to perform subsequent actions and/or request further operations.

The communication starts with a handshake for the Agent to acknowledge that a Client is present in the network. This happens via a *Create session* operation forwarded from the Client to the Agent, with which the latter registers the Client. Without registering a session, all the subsequent operations sent to the Agent will be refused. Once registered, the Client can request operations to the Agent, through which it can create and query entities. The communication with DDS is handled by the Agent using these *Entities*.

The *Create entity* operation is the request used to create entities in the *Agent*. Each of these entities corresponds to an *eProsima Fast DDS* object.

For sending and receiving data from/to DDS, the Client has access to the *DataWriter* and *DataReader* entities. These entities handle the writing/reading operations. For sending and receiving any topic, the *Write Data* and *Read Data* operations must be used.

To remove any entity from the Agent, use the *Delete entity* operation. Also, to log out a Client session from the Agent, use the *Delete session* operation.

## **Operations**

Operations are the possible actions the *eProsima Micro XRCE-DDS Client* can request to the *eProsima Micro XRCE-DDS Agent*. Operations revolve around *Entities*. The *eProsima Micro XRCE-DDS Agent* will respond to all the requests with the status of the operation.

| Op-    | Description                                                                                                    |
|--------|----------------------------------------------------------------------------------------------------|
| era-   |                                                                                                    |
| tion   |                                                                                                    |
| Cre-   | With this operation <i>Clients</i> asks the <i>Agents</i> to register a session. It is the first operation that must be |
| ate    | performed. If this operation fails or is missing, any of the following operations will not work. If it is               |
| ses-   | successful, it creates the session establishing the <i>Client-Agent</i> connection.                                     |
| sion   |                                                                                                    |
| Delete | This operation deletes the <i>Client-Agent</i> connection and removes all entities associated with it. After this       |
| ses-   | operation, any other operation except Create session will fail.                                                         |
| sion   |                                                                                                    |
| Cre-   | A session can create all the entities it needs. There is a <i>Create entity</i> operation for each entity the session   |
| ate    | can handle. Each <i>Create entity</i> operation is related to an ID for its management.                                 |
| entity |                                                                                                    |
| Delete | Analogously, a session can delete the entities that were previously created on the <i>Agent</i> . To drop an entity,    |
| entity | the entity ID must be used.                                                                                             |
| Re-    | This operation configures the data reception, which the <i>Agent</i> will deliver from the DDS data space to            |
| quest  | the <i>Client</i> . Data are received asynchronously, according to the data delivery control set in this operation.     |
| Data   | Reading data is done using a <i>DataReader</i> entity.                                                                  |

#### **Entities**

The protocol underlying *eProsima Micro XRCE-DDS* (DDS-XRCE), defines entities that have a direct correspondence with their analogous actors on *eProsima Fast DDS*. The entities manage the communication between *eProsima Micro XRCE-DDS Clients* and the DDS Global Data Space. Entities are stored in the *eProsima Micro XRCE-DDS Agent* and the *eProsima Micro XRCE-DDS Client* can create, use and destroy these entities.

The entities are uniquely identified by an ID called *Object ID*. The *Object ID* is the way a *Client* refers to them inside an *Agent*. In most of the *Client* request operations it is necessary to specify an ID referring to one of the *Client* entities stored in the *Agent*.

Find below a table describing the entities the *Client* can interact with.

| Entity      | Description                                                                                 |  |
|-------------|---------------------------------------------------------------------------------------------|--|
| Participant | Participants can hold any number of Publishers and/or Subscribers.                          |  |
| Publisher   | Publishers can hold any number of data writers.                                             |  |
| Subscriber  | Subscribers can hold any number of data readers.                                            |  |
| Topic       | Topic data is the base of the communication. A Topic is composed of a name and a data type. |  |
| DataWriter  | This is the endpoint able to write Topic data.                                              |  |
| DataReader  | This is the endpoint able to read Topic data.                                               |  |
| Requester   | This is the endpoint able to write Request data and to read Reply data.                     |  |
| Replier     | This is the endpoint able to read Request data and to write Reply data.                     |  |

This figure shows the entities hierarchy

5.3. Overview 17

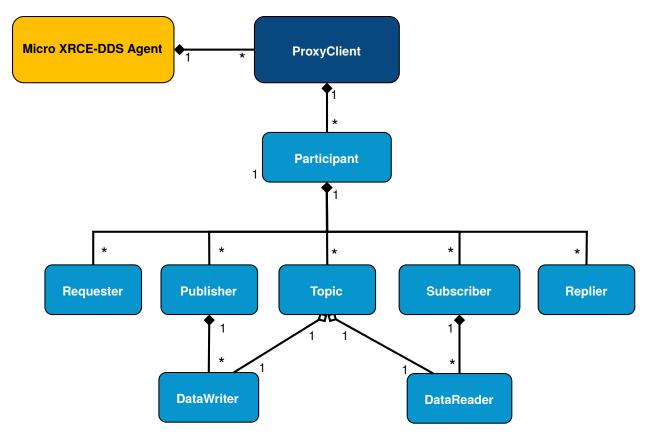

The creation the entities listed above needs to be done using the DDS XML configuration of the object to create. The XML configuration follows the same rules as in *eProsima Fast DDS*.

The data sent by the Client to the DDS Global Data Space closely resembles that of *eProsima Fast DDS*. The Interface Definition Language (IDL) is used to define the type and must be known by the Client. Having the type defined as *IDL*, we provide the *eProsima Micro XRCE-DDS Gen* tool. This tool can generate a compatible type that the XRCE Client can use to send and receive. The type has to match the one used on the DDS Side.

## 5.4 Quick start

eProsima Micro XRCE-DDS provides a C API which allows the creation of eProsima Micro XRCE-DDS Clients that can either publish/subscribe to topics from the DDS Global Data Space, or act as client-service applications following a request/reply pattern.

In this section, we will guide the user through the deployment of two out-of-the-box examples. In the first one, an *eProsima Micro XRCE-DDS Agent* bridges two *eProsima Micro XRCE-DDS Clients* publishing and subscribing to the DDS world. The second example shows instead the deployment of a client-service application using the Requester and Replier entities, also put into communication via an *eProsima Micro XRCE-DDS Agent*.

The section is organized as follows:

- · Running an Agent
- Running a Publisher-Subscriber example
- Running a Requester/Replier example

## 5.4.1 Running an Agent

First of all, install the Agent as explained in the Installing the Agent standalone section. On Linux, this would be:

```
$ git clone https://github.com/eProsima/Micro-XRCE-DDS-Agent.git
$ cd Micro-XRCE-DDS-Agent
$ mkdir build && cd build
$ cmake ..
$ make
$ sudo make install
```

After having installed the *Agent* system-wide, it's possible to launch it.

For this example, the *Client-Agent* communication will be done through UDP, using the port 2019 and with the XML creation mode, which is the default mode for creating entities:

```
$ cd /usr/local/bin && MicroXRCEAgent udp4 -p 2019
```

## 5.4.2 Running a Publisher-Subscriber example

In this section, we guide the user through the configuration and deployment of a simple publish/subscribe example where the communication is mediated by the *Agent* created above.

Before considering the publisher and subscriber examples, it is useful to briefly summarize how the *Publisher* and *Subscriber* entities work, as well as to list the functions related to both entities.

**Publisher** The *Publisher* will be associated with a *Topic* and will handle a DDS publisher that publishes topics.

```
To create a Publisher entity, the uxr_buffer_create_publisher_xml or uxr_buffer_create_publisher_ref shall be used. Once created, topics can be published through uxr_prepare_output_stream.
```

**Subscriber** The *Subscriber* will be associated with a *Topic* and will handle a DDS subscriber that receives topics.

To create a *Subscriber* entity, the uxr\_buffer\_create\_subscriber\_xml or uxr\_buffer\_create\_subscriber\_ref shall be used. Topics can be received by sending a data request to the *Agent* with uxr\_buffer\_request\_data, and through the *on\_topic* callback which shall be set by the uxr\_set\_topic\_callback. This callback has a parameter *request\_id* which identifies the data request.

All the files and the code used in this example can be found in the Micro-XRCE-DDS-Client/examples/PublishHelloWorld and Micro-XRCE-DDS-Client/examples/SubscribeHelloWorld folders.

#### **Publisher application**

Let's now install the *Client* locally, and with the <code>-DUCLIENT\_BUILD\_EXAMPLES=ON</code> flag enabled, so as to activate the compilation of the examples. On Linux, this implies running the following:

```
$ git clone https://github.com/eProsima/Micro-XRCE-DDS-Client.git
$ cd Micro-XRCE-DDS-Client
$ mkdir build && cd build
$ cmake .. -DUCLIENT_BUILD_EXAMPLES=ON
$ make
```

5.4. Quick start 19

At this point, it's possible to launch the PublishHelloWorldClient executable located in the folder Micro-XRCE-DDS-Client/build/examples/PublishHelloWorld, which'll make the *Client* publish in the DDS World the HelloWorld topic (take a look at the IDL defining this topic in the file Micro-XRCE-DDS-Client/examples/PublishHelloWorld/HelloWorld.idl).

```
$ examples/PublishHelloWorld/PublishHelloWorldClient 127.0.0.1 2019
```

The source code of the PublishHelloWorldClient can be found in Micro-XRCE-DDS-Client/examples/PublishHelloWorld/main.c.

### Subscriber application

After having executed the publisher app, we can launch the <code>SubscribeHelloWorldClient</code> executable, which is located in the folder <code>Micro-XRCE-DDS-Client/build/examples/SubscribeHelloWorld</code>, which'll make this <code>Client</code> subscribe to the same <code>HelloWorld</code> topic from the DDS World.

```
$ examples/SubscriberHelloWorld/SubscribeHelloWorldClient 127.0.0.1 2019
```

The source code of the SubscribeHelloWorldClient can be found in Micro-XRCE-DDS-Client/examples/SubscribeHelloWorld/main.c.

At this point, the subscriber will receive the topics that are being sent by the publisher.

In order to see the messages from the DDS Global Data Space point of view, use the *eProsima Fast DDS* HelloWorld example running a subscriber. Find more information on how to do so at Fast DDS HelloWorld.

## 5.4.3 Running a Requester/Replier example

This section shows an example of a client-service application using the *Requester* and *Replier* entities. This application has two ends, the client (*RequestAdder*) and the service (*ReplyAdder*). On the one hand, the client is in charge of sending requests which contain two integers, as well as receiving the responses from the service. On the other hand, the service is in charge of receiving the requests from the client, summing the two integers, and finally of sending the response to the client.

Before considering the client and service examples, it is useful to briefly summarize how the *Requester* and *Replier* entities work, as well as to list the functions related to both entities.

**Requester** The *Requester* entity is composed of a *Publisher* and a *Subscriber* associated with a *RequestTopic* and a *ReplyTopic* respectively. The *Publisher* is in charge of sending the request, while the *Susbscriber* receives the replies.

To create a *Requester* entity, the uxr\_buffer\_create\_requester\_xml or uxr\_buffer\_create\_requester\_ref shall be used. Once created, requests can be sent through uxr\_buffer\_request. Replies can be received by sending a data request to the *Agent* with uxr\_buffer\_request\_data, and through the *on\_reply* callback which shall be set by the uxr\_set\_reply\_callback. This callback has a parameter reply\_id which corresponds to the identifier returned by the uxr\_buffer\_request call.

**Replier** The *Reply* entity is a mirror of the *Requester*, that is, it contains a *Publisher* and a *Subscriber* as well, but the topic association is reversed, as the *Publisher* is associated with the *ReplyTopic* and the *Subscriber* to the *RequestTopic*. In this case, the *Subscriber* is in charge of receiving the request from the *Requester*, while the *Publisher* sends the replies.

To create a *Replier* entity, the uxr\_buffer\_create\_replier\_xml or uxr\_buffer\_create\_replier\_ref shall be used. Once created, replies can be sent through uxr\_buffer\_reply. Requests can be received by sending a data request to the *Agent* with

uxr\_buffer\_request\_data, and through the *on\_request* callback which shall be set by the uxr\_set\_request\_callback. This callback has a parameter *sample\_id* which identifies the request and should be used in the uxr\_buffer\_reply.

All the files and the code used in this example can be found in the Micro-XRCE-DDS-Client/examples/RequestAdder and Micro-XRCE-DDS-Client/examples/ReplyAdder folders.

#### Requester application

Let's now install the *Client* locally, and with the <code>-DUCLIENT\_BUILD\_EXAMPLES=ON</code> flag enabled, so as to activate the compilation of the examples. On Linux, this implies running the following:

```
$ git clone https://github.com/eProsima/Micro-XRCE-DDS-Client.git
$ cd Micro-XRCE-DDS-Client
$ mkdir build && cd build
$ cmake .. -DUCLIENT_BUILD_EXAMPLES=ON
$ make
```

At this point, it's possible to launch the RequestAdder executable located in the folder Micro-XRCE-DDS-Client/build/examples/RequestAdder, which'll make the *Client* send two integers as a request, and receive the sum of both integers as a response.

```
$ examples/RequestAdder/RequestAdder 127.0.0.1 2019
```

The source code of the RequestAdder can be found in Micro-XRCE-DDS-Client/examples/RequestAdder/main.c.

### Replier application

After having executed the Requester app, we can launch the ReplyAdder executable, which is located in the folder Micro-XRCE-DDS-Client/build/examples/ReplyAdder, which'll make this *Client* receive requests composed by two integers, sum both numbers, and finally send the response.

```
$ examples/ReplyAdder/ReplyAdder 127.0.0.1 2019
```

The source code of the ReplyAdder can be found in Micro-XRCE-DDS-Client/examples/ReplyAdder/main.c.

At this point, the Requester and the Replier will start communicating.

#### 5.4.4 Learn More

Find a detailed explanation of the code used to write and run these applications in the Getting started section.

Find other relevant material:

- eProsima Fast DDS: eProsima Fast DDS
- To learn how to install eProsima Micro XRCE-DDS read: Installation
- To learn more about eProsima Micro XRCE-DDS read: Overview
- To learn more about eProsima Micro XRCE-DDS Gen read: eProsima Micro XRCE-DDS Gen

5.4. Quick start 21

## 5.5 Getting started

This page shows how to get started with the *eProsima Micro XRCE-DDS Client*. We will create a *Client* that can publish and subscribe to a topic, or engage in a request-reply kind of communication. Also, we illustrate how to create C code consumable by the client from a IDL file with *eProsima Micro XRCE-DDS Gen*. Finally, we provide a deployment example.

The section is organized as follows:

- Prerequisites
- Generate code from an IDL
- Initialize a Session
- · Setup a Participant
- Create topics
- Publishers & Subscribers
- DataWriters & DataReaders
- Requester & Replier
- · Agent response
- Write Data
- · Read Data
- · Close the Client
- Deployment example

**Hint:** The code shown here can be found in the examples below:

- examples/PublisherHelloWorld
- examples/SubscriberHelloWorld
- examples/ReplyAdder
- examples/RequestAdder
- examples/Deployment

**Note:** This example makes use of the creation mode by XML, which is one of the two possible representation formats for creating DDS entities: by XML or by reference (see the *Creation Mode: Client* and *Creation Mode: Agent* sections).

## **5.5.1 Prerequisites**

First, make sure to have correctly installed the following:

- Installing the Agent standalone.
- Installing the Client standalone.
- Installing the Micro XRCE-DDS Gen tool.

## 5.5.2 Generate code from an IDL

We will use HelloWorld as our Topic whose IDL is the following:

```
struct HelloWorld
{
   unsigned long index;
   string message;
};
```

In the *Client* we need to create an equivalent C type with its serialization/deserialization code. This is done automatically by *eProsima Micro XRCE-DDS Gen*:

```
$ microxrceddsgen HelloWorld.idl
```

### 5.5.3 Initialize a Session

In the source example file, we include the generated type code, to have access to its serialization/deserialization functions along to the writing function. Also, we will specify the max buffer for the streams and its historical associated for the reliable streams.

Before create a Session we need to indicate the transport to use (the *Agent* must be configured for listening from UDP at port 2018).

```
uxrUDPTransport transport;
if (!uxr_init_udp_transport(&transport, UXR_IPv4, "127.0.0.1", "2018"))
{
    printf("Error at create transport.\n");
    return 1;
}
```

Next, we will create a session that allows us interacting with the *Agent*:

```
uxrSession session;
uxr_init_session(&session, &transport.comm, 0xABCDABCD);
uxr_set_topic_callback(&session, on_topic, NULL);
if(!uxr_create_session(&session))
{
    printf("Error at create session.\n");
    return 1;
}
```

The first function uxr\_init\_session initializes the session structure with the transport and the *Client Key* (the session identifier for an *Agent*). The uxr\_set\_topic\_callback function is for registering the function on\_topic which will be called when the *Client* receives a topic. Once the session has been initialized, we can send the first message for logging the *Client* in the *Agent* side: uxr\_create\_session. This function will try to connect with the *Agent* by CONFIG\_MAX\_SESSION\_CONNECTION\_ATTEMPTS attempts (configurable as a CMake argument).

Optionally, we also could add a status callback with the function uxr\_set\_status\_callback, but for this example, we do not need it.

5.5. Getting started

Once we have logged in the session successfully, we can create the streams that we will use. In this case, we will use two, both reliables, for input and output.

To publish and/or subscribes to a topic, we need to create a hierarchy of XRCE entities in the *Agent* side. These entities will be created from the *Client*.

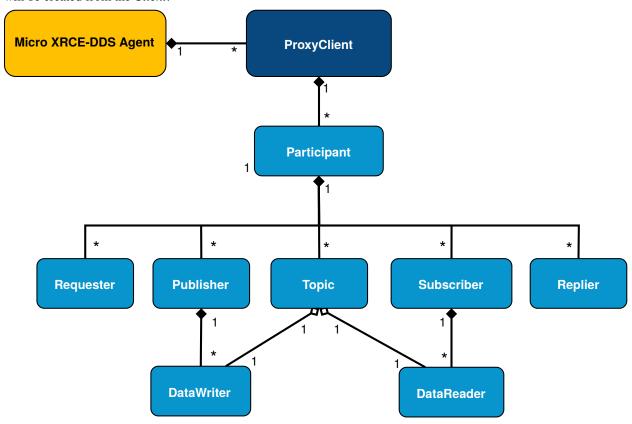

## 5.5.4 Setup a Participant

For establishing DDS communication, we need to create a *Participant* entity for the *Client* in the *Agent*. We can do this calling *Create participant* operation:

(continued from previous page)

In any XRCE Operation that creates an entity, an Object ID is necessary. It is used to represent and manage the entity in the Client side. In this case, we will create the entity by its XML description, but also could be done by a reference of the entity in the Agent. Each operation returns a Request ID. This identifier of the operation can be used later for associating the status with the operation. In this case, the operation has been written into the stream reliable\_out. Later, in the run\_session function, the data written in the stream will be sent to the Agent.

## 5.5.5 Create topics

Once the *Participant* has been created, we can use *Create topic* operation to register a *Topic* entity within the *Participant*.

As any other XRCE Operation used to create an entity, an Object ID must be specified to represent the entity. The participant\_id is the participant where the Topic will be registered. To determine which topic will be used, an XML is sent to the *Agent* for creating and defining the Topic in the DDS Global Data Space. That definition consists of a name and a type.

#### 5.5.6 Publishers & Subscribers

Similar to Topic registration, we can create *Publishers* and *Subscribers* entities. We create a publisher or subscriber on a participant entity, so it is necessary to provide the ID of the *Participant* which will hold those *Publishers* or *Subscribers*.

The Publisher and Subscriber XML information is given when the DataWriter and DataReader are created.

#### 5.5.7 DataWriters & DataReaders

Analogously to publishers and subscribers entities, we create the *DataWriters* and *DataReaders* entities. These entities are in charge of sending and receiving the data. *DataWriters* are referred to as publishers, and *DataReaders* are referred to as subscribers. The configuration of these *DataReaders* and *DataWriters* are contained in the XML.

5.5. Getting started

```
uxrObjectId datawriter_id = uxr_object_id(0x01, UXR_DATAWRITER_ID);
const char* datawriter_xml = "<dds>"
                                 "<data_writer>"
                                     "<topic>"
                                         "<kind>NO_KEY</kind>"
                                         "<name>HelloWorldTopic</name>"
                                         "<dataType>HelloWorld</dataType>"
                                      "</topic>"
                                 "</data_writer>"
                             "</dds>";
uint16_t datawriter_req = uxr_buffer_create_datawriter_xml(&session, reliable_out,__
→datawriter_id, publisher_id, datawriter_xml, UXR_REPLACE);
uxrObjectId datareader_id = uxr_object_id(0x01, UXR_DATAREADER_ID);
const char* datareader_xml = "<dds>"
                                 "<data_reader>"
                                      "<topic>"
                                         "<kind>NO_KEY</kind>"
                                         "<name>HelloWorldTopic</name>"
                                         "<dataType>HelloWorld</dataType>"
                                      "</topic>"
                                 "</data_reader>"
                             "</dds>";
uint16_t datareader_req = uxr_buffer_create_datareader_xml(&session, reliable_out,_
→datareader_id, subscriber_id, datareader_xml, UXR_REPLACE);
```

## 5.5.8 Requester & Replier

There is another pair of coupled entities, the Requester and the Replier. These entities provide request-reply functionality using the underlining publish-subscribe pattern. It is achieved through a mirror configuration between a Requester and a Replier, that is, both entities contain a *Publisher* and a *Subscriber*, the *Publisher* of the *Requester* and the *Subscriber* of the *Replier* are associated with the same *Topic* and vice versa. In that way, each time a *Requester* publishes a request it will be received by the *Replier*, then the latter will generate a reply and publish it, and finally, this reply will be received by the *Requester*.

The following code shows how to create a *Requester* and a *Replier* using the XML representation.

```
uxrObjectId requester_id = uxr_object_id(0x01, UXR_REQUESTER_ID);
const char* requester_xml = "<dds>"
                                 "<requester profile_name=\"my_requester\""
                                            "service_name=\"service_name\""
                                            "request_type=\"request_type\""
                                            "reply_type=\"reply_type\">"
                                 "</requester>"
                             "</dds>";
uint16_t requester_req = uxr_buffer_create_requester_xml(&session, reliable_out,_
→requester_id, participant_id, requester_xml, UXR_REPLACE);
replier_id = uxr_object_id(0x01, UXR_REPLIER_ID);
const char* replier_xml = "<dds>"
                               "<replier profile_name=\"my_replier\""</pre>
                                        "service_name=\"service_name\""
                                        "request_type=\"request_type\""
                                        "reply_type=\"reply_type\">"
                               "</replier>"
```

(continues on next page)

(continued from previous page)

```
"</dds>";
uint16_t replier_req = uxr_buffer_create_replier_xml(&session, reliable_out, replier_
→id, participant_id, replier_xml, UXR_REPLACE);
```

## 5.5.9 Agent response

In operations such as create a session, create entity or request data from the *Agent*, a status is sent from the *Agent* to the *Client* indicating what happened.

For Create session or Delete session operations, the status value is stored into the session.info. last\_request\_status. For the rest of the operations, the statuses are sent to the input reliable stream 0x80, that is, the first input reliable stream created, with index 0.

The different status values that the *Agent* can send to the *Client* are the following (defined in uxr/client/core/session/session\_info.h):

```
UXR_STATUS_OK
UXR_STATUS_OK_MATCHED
UXR_STATUS_ERR_DDS_ERROR
UXR_STATUS_ERR_MISMATCH
UXR_STATUS_ERR_ALREADY_EXISTS
UXR_STATUS_ERR_DENIED
UXR_STATUS_ERR_UNKNOWN_REFERENCE
UXR_STATUS_ERR_INVALID_DATA
UXR_STATUS_ERR_INCOMPATIBLE
UXR_STATUS_ERR_RESOURCES
UXR_STATUS_NONE (never send, only used when the status is known)
```

The status can be handled by the on\_status\_callback callback (configured in uxr\_set\_status\_callback function) or by the run\_session\_until\_all\_status as we will see.

The run\_session functions are the main functions of the *eProsima Micro XRCE-DDS Client* library. They perform several tasks: send the stream data to the *Agent*, listen to data from the *Agent*, call callbacks, and manage the reliable connection. There are five variations of run\_session function: - uxr\_run\_session\_time - uxr\_run\_session\_until\_timeout - uxr\_run\_session\_until\_confirmed\_delivery - uxr\_run\_session\_until\_all\_status - uxr\_run\_session\_until\_one\_status

Here we use the uxr\_run\_session\_until\_all\_status variation that will perform these actions until all statuses have been confirmed or the timeout has been reached. This function will return true in case all statuses were *OK*. After calling this function, the status can be read from the status array previously declared.

#### 5.5.10 Write Data

Once we have created a valid data writer entity, we can write data into the DDS Global Data Space using the writing operation. For creating a message with data, first, we must decide which stream we want to use, and write that topic

5.5. Getting started 27

in this stream.

HelloWorld\_size\_of\_topic and HelloWorld\_serialize\_topic functions are automatically generated by *eProsima Micro XRCE-DDS Gen* from the IDL. The function uxr\_prepare\_output\_stream requests a writing for a topic of topic\_size size into the reliable stream represented by reliable\_out, with a datawriter\_id (correspond to the data writer entity used for sending the data in the *DDS World*). If the stream is available and the topic fits in it, the function will initialize the ucdrBuffer structure ub. Once the ucdrBuffer is prepared, the topic can be serialized into it. We are careless about uxr\_prepare\_output\_stream return value because the serialization only will occur if the ucdrBuffer is valid.

After calling the writing function, the topic has been serialized into the buffer, but it has not been sent yet. To send the topic, it is necessary to call a run\_session function. In this case, the function uxr\_run\_session\_until\_confirmed\_delivery is called, which will wait until the message was confirmed or until the timeout has been reached.

### 5.5.11 Read Data

Once we have created a valid *DataReader* entity, we can read data from the DDS Global Data Space using the read operation. This operation configures how the *Agent* will send the data to the *Client*. The current implementation sends unlimited topics to the *Client*.

To configure how the *Agent* will send the topic, we must set the input stream. In this case, we use the input reliable stream previously defined. datareader\_id corresponds with the *DataDeader* entity used for receiving the data. The delivery\_control parameter is optional, and allows specifying how the data will be delivered to the *Client*. For the example purpose, we set it as *unlimited*, so any number HelloWorld topic will be delivered to the *Client*.

The run\_session function will call the topic callback each time a topic will be received from the Agent.

To know which kind of Topic has been received, we can use the <code>object\_id</code> parameter or the <code>request\_id</code>. The <code>id</code> of the <code>object\_id</code> corresponds to the <code>DataReader</code> that has read the Topic, so it can be useful to discretize among

different topics. The args argument corresponds to user-free-data, that has been given at *uxr\_set\_status\_callback* function.

#### 5.5.12 Close the Client

To close a *Client*, we must perform two steps. First, we need to tell the *Agent* that the session is no longer available. This is done sending the next message:

```
uxr_delete_session(&session);
```

After this, we can close the transport used by the session.

```
uxr_close_udp_transport(&transport);
```

## 5.5.13 Deployment example

This section is devoted to illustrate how to deploy a system using *eProsima Micro XRCE-DDS* in a real environment. An example of this can be found in the examples/Deployment folder.

The tutorials above are based on *all in one* examples, that is, examples that create entities, publish or subscribe and then delete the resources. One possible real purpose of this consists in differentiating the logic of *creating entities* and the actions of *publishing and subscribing*. It can be done by creating two differents *Clients*, one in charge of configuring the entities in the *Agent*, which runs once, only for creating the entities at **compile-time**, and other/s that log(s) in the same session as the first *Client* (sharing the entities) and only publish(es) or subscrib(es) to data.

This allows creating *Clients* in a real scenario with the only purpose of sending and receiving data. The concept of *profiles* allows building the *Client* library only with the chosen behavior (only to publish or to subscribe, for example). See *eProsima Micro XRCE-DDS Client* for more information.

The diagram below shows an example of how to configure the environment using a *configurator client*.

#### Initial state

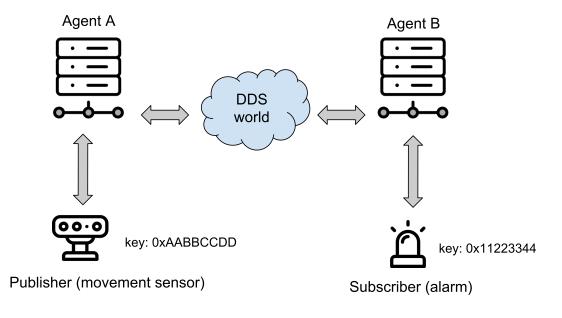

5.5. Getting started 29

The environment contains two *Agents* (it's perfectly possible to use only one *Agent* too), and two *Clients*, one for publishing and another for subscribing.

## **Publisher configuration**

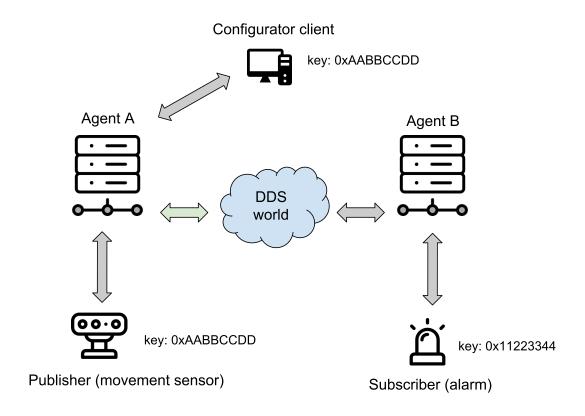

In this state a *configurator client* is connected to the *Agent A* with the *client key* that will be used by the future *publisher client* (0xAABBCCDD). Once a session is logged in, the *configurator client* creates all the necessary entities for the *publisher client*. This implies the creation of *participant*, *topic*, *publisher*, and *datawriter* entities. These entities have a representation as DDS entities, and can be reached from the DDS world, that is, any *subscriber DDS entity* could already be listening to topics if it matches with such *publisher DDS entity* through the *DDS* world.

### **Publisher**

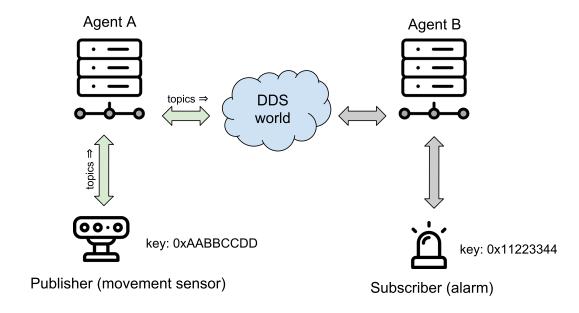

Then, the *publisher client* is connected to the *Agent A*. This *Client* logs in a session with its *Client* key (0xAABBC-CDD).

At that moment, it can use all entities created related to this *client key*. Because all entities that it uses were successfully created by the *configurator client*, the *publisher client* can immediately publish to *DDS*.

5.5. Getting started 31

## **Subscriber configuration**

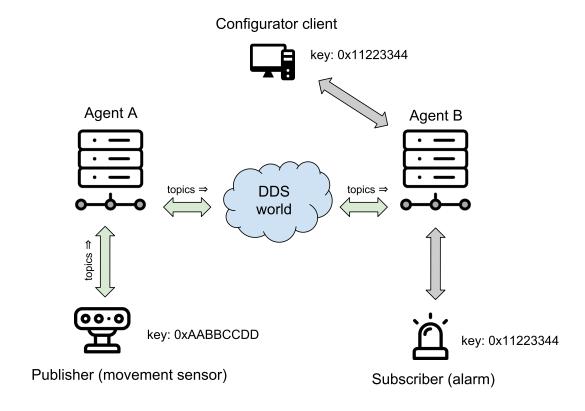

Again, the *configurator client* connects and logs in, this time to *Agent B*, now with the subscriber's key (0x11223344). In this case, the entities that the *configurator client* creates are a *participant*, a *topic*, a *subscriber*, and a *datareader*. The entities created by the *configuraton client* will be available until the session is deleted.

### **Subscriber**

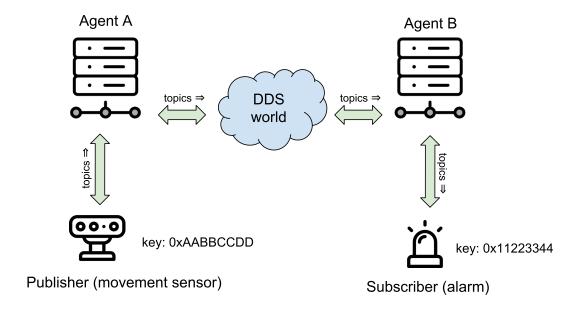

Once the subscriber is configured, the *subscriber client* logs in the *Agent B*. Since all of its entities have been created previously, it only needs to configure the read after the login. Once the data request message has been sent, the subscriber will receive the topics from the publisher through the *DDS* world.

# 5.6 Shapes Demo

ShapesDemo is an interactive example for testing how *eProsima Fast RTPS* working in the *DDS Global Data Space*. Because *eProsima Micro XRCE-DDS* aims to connect an *XRCE Client* to the *DDS World*, in this example, we will create a *Client* which will interact with the *Shapes Demo*. It can be found at *examples/uxr/client/ShapeDemoClient* inside of the installation directory. This interactive *Client* waits for user input indicating commands to execute.

The available commands are the following:

create session Creates a Session, if exists, reuse it.

**create\_participant <participant id>:** Creates a Participant on the current session.

create\_topic <topic id> <participant id>: Registers a Topic using <participant id> participant.

**create\_publisher <publisher id> <participant id>:** Creates a Publisher on <participant id> participant.

**create\_subscriber <subscriber id> <participant id>:** Creates a Subscriber on <participant id> participant.

**create\_datawriter <datawriter id> <publisher id>:** Creates a DataWriter on the publisher <publisher id>.

create\_datareader <datareader id> <subscriber id>: Creates a DataReader on the subscriber <subscriber id>.

write\_data <datawriter id> <stream id> [<x> <y> <size> <color>]: Writes data into a <stream id> using <data writer id> DataWriter.

request\_data <datareader id> <stream id> <sample>: Reads <sample> topics from a <stream id> using <datareader id> DataReader,

cancel\_data <datareader id>: Cancels any previous request data of <datareader id> DataReader.

**delete <id prefix> <type>:** Removes object with <id prefix> and <type>.

5.6. Shapes Demo 33

**stream, default\_output\_stream <stream\_id>:** Changes the default output stream for all messages except of write data. <stream\_id> can be 1-127 for best effort and 128-255 for reliable. The streams must be initially configured.

exit: Closes session and exit.

**tree**, **entity\_tree <id>:** Creates the necessary entities for a complete publisher and subscriber. All entities will have the same **<id>** as id.

**h, help:** Shows this message.

For example, to create a publisher Client that sends a square Topic in reliable mode, run the following commands:

```
> create_session
> create_participant 1
> create_topic 1 1
> create_publisher 1 1
> create_datawriter 1 1
> write_data 1 128 200 200 40 BLUE
```

This *Client* will publish a topic in the reliable mode that will have color BLUE, x coordinate 200, y coordinate 200, and size 40.

In case of a subscriber *Client* that receives square topics in a reliable mode, run the following:

```
> create_session
> create_participant 1
> create_topic 1 1
> create_subscriber 1 1
> create_datareader 1 1
> request_data 1 128 5
```

This *Client* will receive 5 topics in reliable mode.

To create the entities tree easily, run the command entity\_tree <id>. For example, the following command creates the necessary entities for publishing and subscribing data with id 3:

```
> entity_tree 3
create_participant 3
create_topic 3 3
create_publisher 3 3
create_subscriber 3 3
create_datawriter 3 3
create_datareader 3 3
```

To modify the output default stream, change it with *stream <id>*.

The maximum available streams correspond to the <code>CONFIG\_MAX\_OUTPUT\_BEST\_EFFORT\_STREAMS</code> and <code>CONFIG\_MAX\_OUTPUT\_RELIABLE\_STREAMS</code> properties as <code>CMake</code> arguments.

```
> stream 1
```

Now the messages will be sent in best-effort mode.

# 5.7 eProsima Micro XRCE-DDS Client

In *eProsima Micro XRCE-DDS*, a *Client* can communicate with the DDS Network as any other DDS actor could do. *Clients* can either publish and subscribe to data Topics in the DDS Global Data Space, or act as a client/service application following a request-reply pattern.

This section explains how the *Client-Agent* communication happens through streams that can be either best-effort or Reliable. After this, it is explained how users can configure *Clients* applications and the communication with the *Agent* via sets of CMake flags (-D<parameter>=<value>) that enable/disable profiles and/or allow customize the size of several parameters. Finally, a table is presented to explain the creation mode options of the *Clients* on the *Agent*'s side. The section is organized as follows:

- Streams
- Profiles
- Configurations
- Read Access Delivery Control
- Creation Mode: Client
- Creation Policy Table

*eProsima Micro XRCE-DDS* provides the user with a C API to create *eProsima Micro XRCE-DDS Clients* applications. Find the full Client API in the *dedicated page*.

# 5.7.1 Streams

The *Client-Agent* communication is performed by streams. The streams can be seen as communication channels. There are two types of streams: best-effort and reliable. The user can define a maximum of 127 best-effort streams and 128 reliable streams, but for the majority of purposes, only one stream in either best-effort or reliable mode is used.

**Best-effort streams** Best-effort streams send and receive the data leaving the reliability to the transport layer. As a result, they consume fewer resources than reliable streams. Also, no history is stored and so the message size sent or received by a best-effort stream must be less or equal than the *MTU* defined in the transport layer.

**Reliable streams** Reliable streams perform the communication without loss, regardless of the transport layer used, and allow for message fragmentation to send and receive messages longer than the *MTU*.

To avoid loss of data, reliable streams use additional messages to confirm the delivery. Moreover, reliable streams have a history associated, used to store messages that can not be processed due to issues such as delivery order or incomplete fragments or messages that can not be confirmed yet. The size of the history can be tailored to fit the specific requirements of the application. The size of the stream corresponds to the *MTU* defined in the transport layer times the history.

If the history is full:

- The messages written to the *Agent* will be discarded until the history is freed and has space to store the new messages.
- The messages received from the agent will be discarded. The library will try to recover the discarded messages requesting them to the agent (increasing the bandwidth consumption in the process).

#### **Summarizing:**

- A short history causes more messages to be discarded, increasing the data traffic because they need to be sent again. At the same time, it consumes less memory.
- A long history will reduce the traffic of confirmation messages when the loss rate is high.

This internal management of the communication implies that a reliable stream is more expensive than a besteffort stream, in both memory and bandwidth, but it is possible to play with these values using the history size. The streams are probably the highest memory load part of the application. For that, the choice of a right configuration for the application is highly recommendable, especially when the target is a limited resource device. The *Memory optimization* page explains more in detail how to achieve this.

### 5.7.2 Profiles

The *Client* library follows a profile concept that enables to choose, add or remove some features at **compile-time**, thus allowing to customize the *Client* library size, if there are features that are not used.

The profiles can be chosen using CMake arguments and start with the prefix UCLIENT\_PROFILE (-D<parameter>=<value>) before the compilation.

By means of these profiles, the user can choose which transport to use, and whether to enable or not the discovery and framing functionalities.

| Definition              | Description                                                          | Val-                                  | De-   |
|-------------------------|----------------------------------------------------------------------|---------------------------------------|-------|
|                         |                                                                      | ues                                   | fault |
| UCLIENT_PROFILE_UDP     | Enables or disables the possibility to connect with the <i>Agent</i> | <bool< td=""><td>&gt; ON</td></bool<> | > ON  |
|                         | by UDP.                                                              |                                       |       |
| UCLIENT_PROFILE_TCP     | Enables or disables the possibility to connect with the <i>Agent</i> | <bool< td=""><td>&gt; ON</td></bool<> | > ON  |
|                         | by TCP.                                                              |                                       |       |
| UCLIENT_PROFILE_SERIAL  | Enables or disables the possibility to connect with the <i>Agent</i> | <bool< td=""><td>&gt; ON</td></bool<> | > ON  |
|                         | by Serial.                                                           |                                       |       |
| UCLIENT_PROFILE_CUSTOM_ | TEANISTE OF This ables the possibility to connect with the Agent     | <bool< td=""><td>&gt; ON</td></bool<> | > ON  |
|                         | by Custom Transport.                                                 |                                       |       |
| UCLIENT_PROFILE_DISCOVE | Enables or disables the functions of the discovery feature           | <bool< td=""><td>&gt; ON</td></bool<> | > ON  |
|                         | (currently, only for POSIX).                                         |                                       |       |
| UCLIENT_PROFILE_STREAM_ | FEAMBLE or disables the stream framing protocol.                     | <bool< td=""><td>&gt; ON</td></bool<> | > ON  |

## **Transport profiles**

The implementation of the transport depends on the platform. As mentioned in the *Introductory page*, the *Client* is supported by the following platforms: Linux, Windows, FreeRTOS, Zephyr and NuttX. Linux and all three RTOSes present a POSIX-compliant API to some degree. Find below a table summarizing the compatibility of each these Operating Systems, according to their POSIX compliance, with the transports supported by the *eProsima Micro XRCE-DDS Client*.

The table below shows the current implementation.

| Transport | POSIX | Windows |
|-----------|-------|---------|
| UDP       | X     | X       |
| TCP       | X     | X       |
| Serial    | X     |         |
| Custom    | X     | X       |

Each available transport can be activated or desactivated via the opportune CMake flag: UCLIENT\_PROFILE\_<transport>, where <transport> = UDP, TCP, SERIAL, or UCLIENT\_PROFILE\_CUSTOM\_TRANSPORT in the case Custom transport is to be used.

eProsima Micro XRCE-DDS provides a user API that allows interfacing with the lowest level transport layer at runtime. In this way, a user is enabled to implement its own transports based on one of the two communication approaches: stream-oriented or packet-oriented. By means of this API, a user can set four callbacks which will be in charge of opening and closing the transport, and writing and reading from it. This custom transport API is enabled by setting the

CMake argument UCLIENT\_PROFILE\_CUSTOM\_TRANSPORT=<bool> to true. In the case that stream-oriented transport is used UCLIENT\_PROFILE\_STREAM\_FRAMING=<bool> should also be enabled.

Find out more in the *Transport* section of the *Client API*.

## **Discovery profile**

The discovery profile allows discovering *Agents* in the network by UDP. The reachable *Agents* will respond to the discovery call sending information about themselves, as their IP and port. This can happen in two ways: multicast or unicast. The discovery phase can be performed before the *uxr\_create\_session* call to determine the *Agent* to connect with. The declaration of these functions can be found in uxr/client/profile/discovery/discovery.h. This profile is enabled when the UCLIENT\_DISCOVERY\_PROFILE is ON.

Find out more in the *dedicated section* of the API.

**Note:** This feature is only available on Linux.

# Framing profile

The framing profile enables *HDLC Framing* for using *stream-oriented transports* such as Serial transports or Custom transports that require framing.

# 5.7.3 Configurations

There are several definitions for configuring and building the *Client* library at **compile-time**. These definitions allow users to create a version of the library according to their requirements. These parameters can be selected as CMake flags (-D<parameter>=<value>) before the compilation. By means of these flags, the user can change the default value of all the parameters listed below.

| Definition      | Description                                                                        | Val-<br>ues                                  | De-<br>fault       |
|-----------------|------------------------------------------------------------------------------------|----------------------------------------------|--------------------|
| UCLIENT_MAX_OUT | PConfigures the for insuration was best-effort streams that a session could        | <num< td=""><td>bær&gt;</td></num<>          | bær>               |
|                 | have. The calls to the uxr_create_output_best_effort_stream                        |                                              |                    |
|                 | function for a session must be less than or equal to this value.                   |                                              |                    |
| UCLIENT_MAX_OUT | PConfigures the Enaxime And Sutput reliable streams that a session could have.     | <num< td=""><td>bær&gt;</td></num<>          | bær>               |
|                 | The calls to the uxr_create_output_realiable_stream function                       |                                              |                    |
|                 | for a session must be less than or equal to this value.                            |                                              |                    |
| UCLIENT_MAX_INE | UConfiguresthe oraxing un hapted best-effort streams that a session could have.    | <num< td=""><td>bær&gt;</td></num<>          | bær>               |
|                 | The calls to the uxr_create_input_best_effort_stream func-                         |                                              |                    |
|                 | tion for a session must be less than or equal to this value.                       |                                              |                    |
| UCLIENT_MAX_INE | UConfigures the national sinput reliable streams that a session could have.        | <num< td=""><td>ber&gt;</td></num<>          | ber>               |
|                 | The calls to the uxr_create_input_realiable_stream function                        |                                              |                    |
|                 | for a session must be less than or equal to this value.                            |                                              |                    |
| UCLIENT_MAX_SES | SThis_valuevindicates thermumber sof attempts that create_session and              | <num< td=""><td>b&amp;0&gt;</td></num<>      | b&0>               |
|                 | delete_session will perform until receiving a status message.                      |                                              |                    |
| UCLIENT_MIN_SES | SThis_CVANUECTEPTONE_INTERWALLONG it will take to send a new                       | <num< td=""><td>b<b>&amp;0</b>00</td></num<> | b <b>&amp;0</b> 00 |
|                 | create_session or delete_session if the first attempt was                          |                                              |                    |
|                 | left answered.                                                                     |                                              |                    |
| UCLIENT_MIN_HEA | ARTIBELACILIADIE MODITINUM EATRON, this value represents how long it will take for | <num< td=""><td>ber&gt;</td></num<>          | ber>               |
|                 | the first heartbeat to be sent. The wait time for the next heartbeat will be       |                                              |                    |
|                 | double. It is measured in milliseconds.                                            |                                              |                    |
| UCLIENT_BIG_ENI | I Ahis Babie must correspond to the memory endianness of the device in which       | <boo< td=""><td>10FF</td></boo<>             | 10FF               |
|                 | the <i>Client</i> is running. OFF implies that the machine is little-endian and ON |                                              |                    |
|                 | implies big-endian.                                                                |                                              |                    |
| UCLIENT_UDP_TRA | ANSTHISTRELIMENTATION TO the Maximum Transmission Unit (MTU) that can              | <num< td=""><td>b<b>ē</b>î2</td></num<>      | b <b>ē</b> î2      |
|                 | be sent and/or received by UDP. It is measured in bytes and, internally, it        |                                              |                    |
|                 | corresponds to the creation of a buffer this size.                                 |                                              |                    |
| UCLIENT_TCP_TRA | ANSTHIST THE TROTTES PONDS to the Maximum Transmission Unit (MTU) that can         | <num< td=""><td>b<b>ē</b>î2</td></num<>      | b <b>ē</b> î2      |
|                 | be sent and/or received by TCP. It is measured in bytes and, internally, it        |                                              |                    |
|                 | corresponds to the creation of a buffer this size.                                 |                                              |                    |
| UCLIENT_SERIAL  | TRAISSADERCOMESponds to the Maximum Transmission Unit (MTU) that can               | <num< td=""><td>b<b>ē</b>î2</td></num<>      | b <b>ē</b> î2      |
|                 | be sent and/or received by Serial. It is measured in bytes and, internally, it     |                                              |                    |
|                 | corresponds to the creation of a buffer this size.                                 |                                              |                    |
| UCLIENT_CUSTOM_ | TRAis Sadre Comesponds to the Maximum Transmission Unit (MTU) that can             | <num< td=""><td>b<b>ē</b>f2</td></num<>      | b <b>ē</b> f2      |
|                 | be sent and/or received by Custom transport. It is measured in bytes and,          |                                              |                    |
|                 | internally, it corresponds to the creation of a buffer this size.                  |                                              |                    |

# 5.7.4 Read Access Delivery Control

The Read Access Delivery Control handles the read operation from a *datareader* previously created on the *Agent* to fetch data from the middleware. It comes with an optional control argument, that allows the *Client* setting the following parameters:

- max\_bytes\_per\_second: Maximum rate at which data messages may be returned, measured in bytes per secpond.
- max\_elapsed\_time: Maximum amount of time that can be spent by the Agent in delivering the topic, measured in seconds.
- max\_samples: Maximum number of topics that the Agent can send to the Client.
- min\_pace\_period: Minimum elapsed time between two topics deliveries, measured in milliseconds,.

For more information, consult the *Read access* of the *Client API*.

# 5.7.5 Creation Mode: Client

The creation of *Entities* on the *Agent* which can act on behalf of the *Clients* in the DDS world can be done in two ways: by XML, or by reference. In this section, we explain these two creation modes and provide guidance on their usage.

XML In the XML case, when creating the entities in the *Client* application, the user must provide each entity with a *const char\* <entity>\_xml* parameter containing a string of text with XML syntax, matching the DDS rules for creating a DDS entity with an XML profile, as explained here.

For instance, when creating a *participant* or a *topic*, the profiles shall look as follows:

As detailed in the *Getting started* section, *participants*, *topics*, *datawriters*, *datareaders*, *requesters* and *repliers* work similarly. *Publishers* and *subscribers*, instead, inherit their XML fields from their associated *dataWriters* and *dataReaders*.

Creation by XML has the advantage of being configurable directly within the *Client* application, but comes with the drawback of offering a very limited set of options as regards the QoS with which the DDS entities profiles can be configured. Indeed, only best-effort or reliable communication streams can be set with this creation mode. In many cases, these QoS configurations alone may not be enough. For these cases, *eProsima Micro XRCE-DDS* allows the users to use the creation by references mode.

**References** Creation by references happens by feeding the *Agent* with an XML profile containing a string of text similar to the snippets provided above, with a label associated to it. Therefore, when creating an entity, the *Client* will only need to provide a reference to this label in spite of the complete XML profile. This creation mode comes with two advantages:

- It consumes less *Client* memory, making the application more lightweight.
- It allows the *Clients* to write their own XML QoS and run the *Agent* with a custom configuration which can benefit of the *full set* of QoS available in DDS.

For instance, when creating a participant or a topic, the profiles shall look as follows:

```
<!-- PARTICIPANT -->
const char* participant_ref = "participant_label";

<!-- TOPIC -->
const char* topic_ref = "topic_label"
```

Find more information in the Creation Mode: Agent section in the eProsima Micro XRCE-DDS Agent page.

# 5.7.6 Creation Policy Table

The following table summarizes the behaviour of the *Agent* under entity creation request.

| Creation flags          | Entity exists | Result                                                                                                    |
|-------------------------|---------------|----------------------------------------------------------------------------------------------------|
| Don't care              | NO            | Entity is created.                                                                                                    |
| 0                       | YES           | No action is taken, and UXR_STATUS_ERR_ALREADY_EXT is returned.                                                                                                    |
| UXR_REPLACE             | YES           | Existing entity is deleted, requested entity is created and UXR_STATUS_OK is returned.                                                                                                    |
| UXR_REUSE               | YES           | If entity matches no action is taken and UXR_STATUS_OK_MATCHED is returned.  If entity does not match any action is taken and UXR_STATUS_ERR_MISMATCH is returned.                           |
| UXR_REUSE   UXR_REPLACE | YES           | If entity matches no action is taken and UXR_STATUS_OK_MATCHED is returned.  If entity does not match, exiting entity is deleted, requested entity is created and UXR_STATUS_OK is returned. |

# 5.8 eProsima Micro XRCE-DDS Agent

The *eProsima Micro XRCE-DDS Agent* acts as a server between the DDS Network and *eProsima Micro XRCE-DDS Clients* applications. The *Agents* receive messages containing operations from the *Clients*, and keep track of the *Clients* and of the entities they create. These entities are used by the *Agents* to interact with the DDS Global Data Space on behalf of the *Clients*.

The communication between a *Client* and an *Agent* currently supports UDP, TCP, Serial, and Custom transports, depending on the peripherals and communication technologies offered by the platforms. A section dedicated to the configuration and use of the Custom Transport can be found at the end of this *page*.

While running, the *Agent* attends any received requests from the *Clients* and answers back with the result of those requests.

This section is organized as follow:

- Agent CLI
- Custom transport

- Configuration
- Creation Mode: Agent
- Middleware Abstraction Layer

# 5.8.1 Agent CLI

To run the *Agent*, first of all build it as indicated in the *Installation* page. Once it is built successfully, launch it by executing one of the following commands:

**UDP transport** The communication via UDP can be executed using two modes, IPv4 and IPv6; and configured as follows:

```
$ ./MicroXRCEAgent [ udp4 | udp6 ] [OPTIONS]
Options:
  -h,--help
                                                    Print the help message.
  -p, --port UINT REQUIRED
                                                    Select the IP port.
  -m, --middleware TEXT in {ced, rtps, dds}=dds
                                                   Select the kind of middleware.
→among the supported ones. By default, it will be FastDDS.
  -r,--refs FILEPATH
                                                   Load a references file from the...
\hookrightarrowgiven path.
  -v, --verbose UINT in \{0, 1, 2, 3, 4, 5, 6\} = 4
                                                   Select log level from none (0) to_
\hookrightarrow full verbosity (6).
 -d, --discovery UINT=7400
                                                   Activate the Discovery server. If_
→no port is specified, 7400 will be used.
  --p2p UINT
                                                   Activate the P2P profile, using.
\hookrightarrowthe given port.
```

**TCP transport** The communication via TCP can be executed using two modes, IPv4 and IPv6; and configured as follows:

```
$ ./MicroXRCEAgent [ tcp4 | tcp6 ] [OPTIONS]
Options:
 -h,--help
                                                 Print the help message.
 -p,--port UINT REQUIRED
                                                 Select the IP port.
 -m,--middleware TEXT in {ced,rtps,dds}=dds
                                                 Select the kind of middleware_
→among the supported ones. By default, it will be FastDDS.
 -r,--refs FILEPATH
                                                 Load a references file from the_
\rightarrowgiven path.
 -v, --verbose UINT in \{0,1,2,3,4,5,6\}=4
                                                 Select log level from none (0) to...
\hookrightarrow full verbosity (6).
 -d, --discovery UINT=7400
                                                 Activate the Discovery server. If_
→no port is specified, 7400 will be used.
  --p2p UINT
                                                 Activate the P2P profile, using

→the given port.
```

**Communication via Serial transport (only Linux)** The communication via Serial transport can be executed and configured as follows:

(continues on next page)

(continued from previous page)

```
-b,--baudrate TEXT=115200
                                                  Select the baudrate.
 -m,--middleware TEXT in {ced,rtps,dds}=dds
                                                  Select the kind of middleware.
→among the supported ones. By default, it will be FastDDS.
 -r,--refs FILEPATH
                                                  Load a references file from the_
\rightarrowgiven path.
 -v, --verbose UINT in \{0, 1, 2, 3, 4, 5, 6\} = 4
                                                  Select log level from none (0) to...
\hookrightarrow full verbosity (6).
 -d, --discovery UINT=7400
                                                  Activate the Discovery server. If.
→no port is specified, 7400 will be used.
 --p2p UINT
                                                  Activate the P2P profile, using_

→the given port.
```

**Communication via pseudo terminal (only Linux)** The communication via pseudo serial can be executed and configured as follow:

```
$ ./MicroXRCEAgent pseudoterminal [OPTIONS]
Options:
 -h,--help
                                                  Print the help message.
 -D,--dev FILE REQUIRED
                                                  Specify the pseudo serial device.
 -b, --baudrate TEXT=115200
                                                  Select the baudrate.
 -m,--middleware TEXT in {ced,rtps,dds}=dds Select the kind of middleware_
→among the supported ones. By default, it will be FastDDS.
 -r,--refs FILEPATH
                                                  Load a references file from the_
\hookrightarrowgiven path.
 -v, --verbose UINT in \{0, 1, 2, 3, 4, 5, 6\} = 4
                                                  Select log level from none (0) to_
\hookrightarrow full verbosity (6).
 -d, --discovery UINT=7400
                                                  Activate the Discovery server. If_
→no port is specified, 7400 will be used.
  --p2p UINT
                                                  Activate the P2P profile, using.
\rightarrowthe given port.
```

- The reference file shall be composed by a set of Fast DDS profiles following the XML syntax described in the *eProsima Fast DDS* documentation. The profile\_name attribute of each profile represents a reference to an XRCE entity, so that it can be used by the *Clients* to create entities by reference.
- The -b, --baudrate <baudrate> options sets the baud rate of the communication. It can take the following values: 0, 50, 75, 110, 134, 150, 200, 300, 600, 1200, 1800, 240, 4800, 9600, 19200, 38400, 57600, 115200 (default), 230400, 460800, 500000, 576000, 921600, 1000000, 1152000, 1500000, 20000000, 2500000, 3000000, 3500000 or 4000000 bauds.
- The -v, --verbose <level [0-6] > option sets log level from less to more verbose, where level 0 corresponds to the logger being off. Then, from 1 to 6, the following logging levels are activated: *critical*, *error*, *warning*, *info*, *debug* and *trace*.
- The option -m, --middleware <middleware-impl> sets the middleware implementation to use. There are three: RTPS (based on eProsima Fast RTPS), DDS (specified by the XRCE standard and using Fast DDS) and Centralized (topic are managed by the Agent similarly to MQTT). More information about the supported middlewares can be found *here*.
- The --p2p <port> option enables P2P communication. Centralized middleware is necessary for this option.

# 5.8.2 Custom transport

If none of the transports specified above is suitable for the target application, users can easily create an instance of a *Micro XRCE-DDS Agent*, together with a custom transport implementation.

For this purpose, the <code>eprosima::uxr::CustomAgent</code> class was developed. It follows the policy of giving users function signatures to implement, which hide as much as possible the underneath implementation details of the *Agent*. Thus, this methods provide common parameters used when implementing a receive/send message method, such as an octet pointer to a raw data buffer, buffer/message length, timeout, and so on.

More details on how to implement a custom transport can be found in the *Custom Transport* Agent's section of this documentation.

# 5.8.3 Configuration

There are several parameters which can be set at **compile-time** to configure the *eProsima Micro XRCE-DDS Agent*. These parameters can be selected as CMake flags (-D<parameter>=<value>) before the compilation. The following is a table listing these parameters and the functionalities they carry out:

| Definition              | Description                                                   | Val-                                      | De-       |
|-------------------------|---------------------------------------------------------------|-------------------------------------------|-----------|
|                         |                                                               | ues                                       | fault     |
| UAGENT_CONFIG_RELIABLE_ | STATE THE THIS tory of the reliable streams.                  | <numb< td=""><td>eń%</td></numb<>         | eń%       |
| UAGENT_CONFIG_BEST_EFFO | TSpecifiesAthe his for of the best-effort streams.            | <numb< td=""><td>eń%</td></numb<>         | eń%       |
|                         | Specifies the HEARTBEAT message period in millisecond.        | <numb< td=""><td>e12×90</td></numb<>      | e12×90    |
| UAGENT_CONFIG_TCP_MAX_C | DISPECIFIES THE maximum number of connections that the Agent  | <numbe< td=""><td>en1×90</td></numbe<>    | en1×90    |
|                         | can manage.                                                   |                                           |           |
| UAGENT_CONFIG_TCP_MAX_B | A Specifies Cheneraxinans number of incoming connections      | <numbe< th=""><th>en1×90</th></numbe<>    | en1×90    |
|                         | (pending to be established) that the <i>Agent</i> can manage. |                                           |           |
| UAGENT_CONFIG_SERVER_QU |                                                               | <numbe< th=""><th>e1332000</th></numbe<>  | e1332000  |
| UAGENT_CONFIG_CLIENT_DE | ATClient Matead time in milliseconds.                         | <numbe< td=""><td>e1330000</td></numbe<>  | e1330000  |
|                         | ATC <u>l</u> ie in Matead time in milliseconds.               | <numbe< td=""><td>e1330000</td></numbe<>  | e1330000  |
| UAGENT_SERVER_BUFFER_SI | Server buffer size.                                           | <numbe< td=""><td>e 1655535</td></numbe<> | e 1655535 |

# 5.8.4 Creation Mode: Agent

As explained in the *Creation Mode: Client* section in the *eProsima Micro XRCE-DDS Client* page, the creation of *Entities* on the *Agent* can be done in two ways: by XML, or by reference. While the creation by XML is configured directly on the *Client*, creation by reference must be configured on the *Agent*, via an agent.refs file which must be loaded as a CLI parameter by using the -r option followed by the path to the reference file. If a Custom trasnport is used, the agent.refs file must be fed to the :ref:`load\_config\_file <load\_config\_file>' function defined in the *Agent*.

The agent.refs file should define the desired profiles as follows:

(continues on next page)

(continued from previous page)

```
<topic>
            <kind>WITH_KEY</kind>
            <name>Square</name>
            <dataType>ShapeType</dataType>
        </topic>
    </data_reader>
   <topic profile_name="shapetype_topic">
        <kind>WITH_KEY</kind>
        <name>Square</name>
        <dataType>ShapeType</dataType>
   </topic>
   <requester profile_name="shapetype_requester"</pre>
              service_name="shapetype_service"
              request_type="request_type"
              reply_type="reply_type">
   </requester>
   <replier profile_name="shapetype_replier"</pre>
            service_name="shapetype_service"
            request_type="request_type"
            reply_type="reply_type">
    </replier>
</profiles>
```

In the reference file, each entity must be associated to a profile\_name which serves as a label to which the *Client* can refere when creating entities.

# 5.8.5 Middleware Abstraction Layer

The Middleware Abstraction Layer is an interface whose purpose is to isolate the XRCE core from the middleware, as well as to allow providing multiple middleware implementations. The interface has a set of pure virtual functions, which are called by the *ProxyClient* each time a *Client* requests to create/delete an entity or to write/read data.

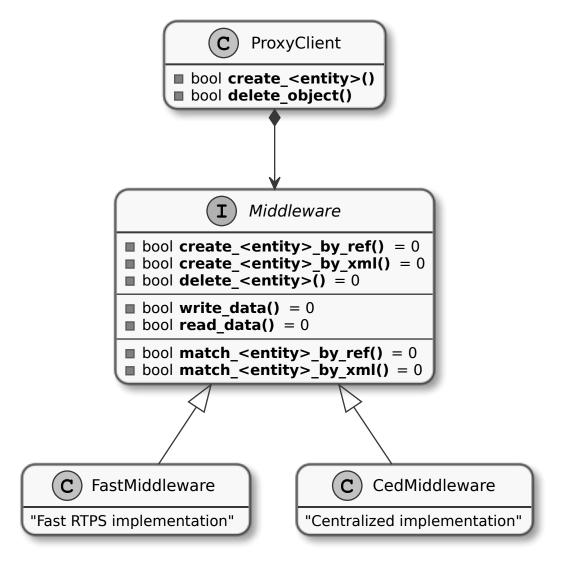

For the moment, the *Agent* counts with two active middleware implementations (*FastDDSMiddleware* and *CedMiddleware*) and another one that is currently deprecated (*FastMiddleware*).

#### **FastDDSMiddleware**

The FastDDSMiddleware uses eProsima Fast DDS, a C++ implementation of the DDS standard.

This middleware allows the *Clients* to produce and consume data in the DDS Global Data Space, and as such also in the ROS 2 ecosystem. The *Agent* has the behaviour described in the *DDS-XRCE* standard, that is, for each *DDS-XRCE* entity a DDS proxy entity is created, and the writing/reading action produces a publishing/subscribing operation in the DDS world.

#### CedMiddleware

The *CedMiddleware* (Centralized Middleware) works similar to MQTT, that is, the *Agent* acts as a broker but has no output to the DDS world. It:

- Accepts connection from the Clients,
- Accepts messages published by the Clients,

- Processes *subscribe* and *unsubscribe* requests from the *Clients*,
- Forwards messages that match the *Clients*' subscriptions,
- Closes the connection opened by the *Clients*.

By default, this middleware does not allow communication between *Clients* connected to different *Agents*, but the *P2P communication* enables this feature.

### **FastMiddleware**

The FastMiddleware uses eProsima Fast RTPS, a C++ implementation of the RTPS (Real Time Publish Subscribe) protocol. This middleware allows Client to produce and consume data in the DDS Global Data Space, and as such also in the ROS 2 ecosystem. As in the case of the FastDDSMiddleware, the Agent has the behaviour described in the DDS-XRCE standard, that is, for each DDS-XRCE entity a DDS proxy entity is created, and the writing/reading action produces a publishing/subscribing operation in the DDS world.

**Warning:** This implementation is deprecated at the moment.

#### How to add a middleware

Adding a new middleware implementation is quite simple, if the steps below are followed:

- 1. Create a class that implement the *Middleware* class (see *inclue/uxr/agent/middleware/fast/FastMiddleware.hpp* and *src/cpp/middleware/fast.cpp* as examples).
- 2. Add a *enum* member protected by defines in *Middleware::Kind* at *in-clude/uxr/agent/middleware/Middleware.hpp*.
- 3. Add a case in the switch of the *ProxyClient* constructor at *src/cpp/client/ProxyClient.cpp*.
- 4. In CMakeLists.txt add an option similar to UAGENT\_FAST\_PROFILE and add the source to SRCS variable.
- 5. In include/uxr/agent/config.hpp.in add a #cmakedefine with the name of the CMake option.
- 6. Finally, add the CLI middleware option in *MiddlewareOpt* constructor at *include/uxr/agent/utils/CLI.hpp*.

# 5.9 API

This section provides the detailed information for programming *Client* and *Agent* applications with the API provided by *eProsima Micro XRCE-DDS*.

# 5.9.1 Client API

*eProsima Micro XRCE-DDS* provides the user with a C API to create *eProsima Micro XRCE-DDS Clients* applications. **All** functions needed to set up the *Client* can be found in the client. h header. That is the only header the user needs to include.

In this section, we provide the full API for the *Micro XRCE-DDS Client*. As a nomenclature, this API uses the uxr\_prefix in all of its public functions and the uxr prefix in the types. In constants values, the UXR\_prefix is used. The functions belonging to the public interface of the library are only those with the tag UXRDDLAPI in their declarations.

The functions are grouped as follows:

Session

- Create entities by XML
- Create entities by reference
- Create entities common profile
- · Read access
- Write access profile
- Discovery profile
- Topic serialization
- General utilities
- Transport

#### Session

These functions are available even if no profile has been enabled. The declaration of these functions can be found in uxr/client/core/session/session.h.

```
void uxr_init_session(uxrSession* session, uxrCommunication* comm, uint32_t key);
```

Initializes a session structure. Once this function is called, a create\_session call can be performed.

**session** Session structure where to manage the session data.

**comm** Communication used for connecting to the *Agent*. All different transports have a common attribute uxrCommunication. This parameter can not be shared between active sessions.

**key** The key identifier of the *Client*. All *Clients* connected to an *Agent* must have a different key.

Assigns the callback for the Agent status messages.

**session** Session structure previously initialized.

**on\_status\_func** Function callback that is called when a valid status message comes from the *Agent*.

args User pointer data. The args are provided to the on\_status\_func function.

The function signature for the on\_status\_func callback is:

```
typedef void (*uxrOnStatusFunc) (struct uxrSession* session, uxrObjectId object_id, 

→uint16_t request_id,

uint8_t status, void* args);
```

session Session structure related to the status.

**object\_id** The identifier of the entity related to the status.

request\_id Status request id.

status Status value.

args User pointer data.

Assigns the callback for topics. The topics are received only if a request\_data function has been called.

session Session structure previously initialized.

on\_status\_func Function callback that is called when a valid data message comes from the Agent.

args User pointer data. The args are provided to the on\_topic\_func function.

The function signature for the on\_topic\_func callback is:

session Session structure related to the topic.

**object\_id** The identifier of the entity related to the topic.

request\_id Request id of the "request\_data" transaction.

stream id Id of the stream used for the communication.

ub Serialized topic data.

**length** Length of the serialized data.

args User pointer data.

Assigns the time callback, to let the user perform custom time calculations based on client and agent timestamps.

session Session structure previously initialized.

**on\_time\_func** Function callback that is called .. ?

args User pointer data. The args are provided to the on\_time\_func function.

The function signature for the on\_time\_func callback is:

session Session structure related to the topic.

**current\_timestamp** Client's timestamp of the response packet reception.

transmit\_timestamp Client's timestamp of the request packet transmission.

received\_timestamp Agent's timestamp of the request packet reception.

**originate\_timestamp** Agent's timestamp of the response packet transmission.

args User pointer data.

Sets the request callback, which is called when the *Agent* sends a READ\_DATA submessage associated with a Requester.

session Session structure previously initialized.

**on\_request\_func** Function callback that is called when the *Agent* sends a READ\_DATA submessage associated with a Requester.

args User pointer data. The args are provided to the on\_request\_func function.

The function signature for the on\_request\_func callback is:

**session** Session structure related to the topic.

**object\_id** The identifier of the entity related to the request.

request\_id Request id of the "request\_data" transaction.

**sample\_id** Identifier of the request.

**ub** Serialized request data.

length Length of the serialized data.

args User pointer data.

Sets the reply callback, which is called when the Agent sends a READ\_DATA submessage associated with a Replier.

session Session structure previously initialized.

**on\_reply\_func** Function callback that is called when the *Agent* sends a READ\_DATA submessage associated with a Replier

**args** User pointer data. The args are provided to on\_reply\_func function.

**session** Session structure related to the topic.

**object\_id** The identifier of the entity related to the request.

request\_id Request id of the "request\_data" transaction.

**reply\_id** Identifier of the reply.

**ub** Serialized request data.

length Length of the serialized data.

args User pointer data.

```
bool uxr_create_session(uxrSession* session);
```

Creates a new session on the *Agent*. This function logs in a session, enabling any other *XRCE* communication with the *Agent*.

**session** Session structure previously initialized.

```
void uxr_create_session_retries(uxrSession* session, size_t retries);
```

Attempts to establish a new session on the *Agent* retries times. This function logs in a session, enabling any other *XRCE* communication with the *Agent*.

**session** Session structure previously initialized.

retries Number of attempts for creating a session.

```
bool uxr_delete_session(uxrSession* session);
```

Deletes a session previously created. All *XRCE* entities created with the session are removed. This function logs out a session, disabling any other *XRCE* communication with the *Agent*.

**session** Session structure previously initialized and created.

```
bool uxr_delete_session_retries(uxrSession* session, size_t retries);
```

Attempts to delete a previously created session retries times. All *XRCE* entities created with the session are removed. This function logs out a session, disabling any other *XRCE* communication with the *Agent*.

session Session structure previously initialized and created.

**retries** Number of attempts for deleting a session.

Creates and initializes an output best-effort stream for writing. The uxrStreamId returned represents the new stream and can be used to manage it. The number of available calls to this function must be less or equal than CONFIG\_MAX\_OUTPUT\_BEST\_EFFORT\_STREAMS CMake argument.

**session** Session structure previously initialized and created.

**buffer** Memory block where the messages are written.

size Buffer size.

Creates and initializes an output reliable stream for writing. The uxrStreamId returned represents the new stream and can be used to manage it. The number of available calls to this function must be less or equal than CONFIG\_MAX\_OUTPUT\_RELIABLE\_STREAMS CMake argument.

**session** Session structure previously initialized and created.

**buffer** Memory block where the messages are written.

size Buffer size.

**history** History used for reliable connection. The buffer size is split into a history number of smaller buffers. The history must be a divisor of the buffer size and a power of two.

```
uxrStreamId uxr_create_input_best_effort_stream(uxrSession* session);
```

Creates and initializes an input best-effort stream for receiving messages. The uxrStreamId returned represents the new stream and can be used to manage it. The number of available calls to this function must be less or equal than CONFIG\_MAX\_INPUT\_BEST\_EFFORT\_STREAMS CMake argument.

**session** Session structure previously initialized and created.

```
uxrStreamId uxr_create_input_reliable_stream(uxrSession* session, uint8_t* buffer, \( \to \size_t \) size_t size, size_t history);
```

Creates and initializes an input reliable stream for receiving messages. The returned uxrStreamId represents the new stream and can be used to manage it. The number of available calls to this function must be less or equal than CONFIG\_MAX\_INPUT\_RELIABLE\_STREAMS CMake argument.

session Session structure previously initialized and created.

**buffer** Memory block where the messages are stored.

size Buffer size.

**history** History used for reliable connection. The buffer size is split into a history number of smaller buffers. The history must be a divisor of the buffer size and a power of two.

```
void uxr_flash_output_streams(uxrSession* session);
```

Flashes all output streams sending the data through the transport.

session Session structure previously initialized and created.

```
void uxr_run_session_time(uxrSession* session, int timeout_ms);
```

This function processes the internal functionality of a session. It implies:

- 1. Flushing all output streams sending the data through the transport.
- 2. If there is any reliable stream, it performs the associated reliable behaviour to ensure communication.
- 3. Listening to messages from the *Agent* and calling the associated callback if it exists (which can be a *statusltopicltimelrequest* or *reply* callback)

The time suffix function version perform these actions and listens to messages for a timeout\_ms duration, which is refreshed each time a new message is received, that is, the counter restarts for another timeout\_ms period. Only when the wait time for a message overcomes the timeout\_ms duration, the function finishes. The function returns true if the sending data have been confirmed, false otherwise.

session Session structure previously initialized and created.

**timeout\_ms** Time for waiting for each new message, in milliseconds. For waiting without timeout, set the value to UXR\_TIMEOUT\_INF

```
void uxr_run_session_timeout(uxrSession* session, int timeout_ms);
```

This function processes the internal functionality of a session. It implies:

- 1. Flushing all output streams sending the data through the transport.
- 2. If there is any reliable stream, it performs the associated reliable behaviour to ensure communication.
- 3. Listening to messages from the *Agent* and calling the associated callback if it exists (which can be a *statusltopicltimelrequest* or *reply* callback)

The timeout suffix function version performs these actions and listens to messages for a *total* timeout\_ms duration. Each time a new message is received, the counter retakes from where it left, that is, for a period equal to timeout\_ms minus the time spent waiting for the previous message(s). When the *total* wait time overcomes the timeout\_ms duration, the function finishes. The function returns true if the sending data have been confirmed, false otherwise.

session Session structure previously initialized and created.

**timeout\_ms** Total time for waiting for a new message, in milliseconds. For waiting without timeout, set the value to UXR\_TIMEOUT\_INF

```
void uxr_run_session_until_timeout(uxrSession* session, int timeout_ms);
```

This function processes the internal functionality of a session. It implies:

- 1. Flushing all output streams sending the data through the transport.
- 2. If there is any reliable stream, it performs the associated reliable behaviour to ensure communication.
- 3. Listening to messages from the *Agent* and calling the associated callback if it exists (which can be a *statusltopicltimelrequest* or *reply* callback)

The until\_timeout suffix function version performs these actions until receiving one message, for a timeout\_ms time duration. Once a message has been received or the timeout has been reached, the function finishes. The function returns true if it has received a message, false if the timeout has been reached.

session Session structure previously initialized and created.

**timeout\_ms** Maximum time for waiting for a new message, in milliseconds. For waiting without timeout, set the value to UXR TIMEOUT INF

```
bool uxr_run_session_until_confirm_delivery(uxrSession* session, int timeout_ms);
```

This function processes the internal functionality of a session. It implies:

- 1. Flushing all output streams sending the data through the transport.
- 2. If there is any reliable stream, it performs the associated reliable behaviour to ensure communication.
- 3. Listening to messages from the *Agent* and calling the associated callback if it exists (which can be a *statusltopicltimelrequest* or *reply* callback)

The until\_confirm\_delivery suffix function version performs these actions during timeout\_ms or until the output reliable streams confirm that the sent messages have been received by the *Agent*. The function returns true if the sent data have been confirmed, false otherwise.

**session** Session structure previously initialized and created.

**timeout\_ms** Maximum waiting time for a new message, in milliseconds. For waiting without timeout, set the value to UXR\_TIMEOUT\_INF

This function processes the internal functionality of a session. It implies:

- 1. Flushing all output streams sending the data through the transport.
- 2. If there is any reliable stream, it performs the associated reliable behaviour to ensure communication.
- 3. Listening to messages from the *Agent* and calling the associated callback if it exists (which can be a *statusltopicltimelrequest* or *reply* callback)

The until\_all\_status suffix function version performs these actions during a timeout\_ms duration or until all requested statuses have been received. The function returns true if all statuses have been received and all of them have the value UXR\_STATUS\_OK or UXR\_STATUS\_OK\_MATCHED, false otherwise.

session Session structure previously initialized and created.

**timeout\_ms** Maximum waiting time for a new message, in milliseconds. For waiting without timeout, set the value to UXR\_TIMEOUT\_INF

request\_list An array of requests to confirm with a status.

status\_list An uninitialized array with the same size as request\_list where the status values are
 written. The position of each status in the status\_list matches the corresponding request position in
 the request\_list.

list\_size The size of the request\_list and status\_list arrays.

This function processes the internal functionality of a session. It implies:

- 1. Flushing all output streams sending the data through the transport.
- 2. If there is any reliable stream, it performs the associated reliable behaviour to ensure communication.
- 3. Listening to messages from the *Agent* and calling the associated callback if it exists (which can be a *statusltopicltimelrequest* or *reply* callback)

The until\_one\_status suffix function version performs these actions during a timeout\_ms duration or until one requested status has been received. The function returns true if one status has been received and has the value UXR\_STATUS\_OK or UXR\_STATUS\_OK\_MATCHED, false otherwise.

**session** Session structure previously initialized and created.

**timeout\_ms** Maximum waiting time for a new message, in milliseconds. For waiting without timeout, set the value to UXR\_TIMEOUT\_INF

request\_list An array of requests to confirm with a status.

**status\_list** An uninitialized array with the same size as request\_list where the status values are written. The position of each status in the *status\_list* matches the corresponding request position in the request\_list.

list\_size The size of the request\_list and status\_list arrays.

```
bool uxr_run_session_until_data(uxrSession* session, int timeout_ms);
```

This function processes the internal functionality of a session. It implies:

- 1. Flushing all output streams sending the data through the transport.
- 2. If there is any reliable stream, it operates according to the associated reliable behaviour to ensure communication.
- 3. Listening to messages from the *Agent* and calling the associated callback if it exists (which can be a *statusltopicltimelrequest* or *reply* callback)

The until\_data suffix function version performs these actions during a timeout\_ms duration or until a subscription data, request or reply is received. The function returns true if a subscription data, request or reply is received, and false otherwise.

session Session structure previously initialized and created.

**timeout\_ms** Maximum waiting time for a new message, in milliseconds. For waiting without timeout, set the value to UXR\_TIMEOUT\_INF

```
bool uxr_sync_session(uxrSession* session, int time);
```

This function synchronizes the session time with the *Agent* using the NTP protocol by default.

session Session structure previously initialized and created.

time The waiting time in milliseconds.

```
int64_t uxr_epoch_millis(uxrSession* session);
```

This function returns the epoch time in milliseconds, taking into account the offset computed during the time synchronization.

session Session structure previously initialized.

```
int64_t uxr_epoch_nanos(uxrSession* session);
```

This function returns the epoch time in nanoseconds taking into account the offset computed during the time synchronization.

session Session structure previously initialized and created.

## Create entities by XML

These functions are enabled when the PROFILE\_CREATE\_ENTITIES\_XML is activated as a CMake argument. The declaration of these functions can be found in uxr/client/profile/session/create\_entities\_xml. h.

Creates a *participant* entity in the *Agent*. The message is written into the stream buffer. To send the message, it is necessary to call either the uxr\_flash\_output\_streams or the uxr\_run\_session function.

session Session structure previously initialized and created.

**stream\_id** The output stream ID where the messages are written.

**object\_id** The identifier of the new entity. Later, the entity can be referenced with this id. The type must be UXR\_PARTICIPANT\_ID.

xml An XML representation of the new entity.

**mode** Determines the creation entity mode. The Creation Policy Table describes the entities' creation behaviour according to the UXR\_REUSE and UXR\_REPLACE flags (see *Creation Policy Table*).

Creates a *topic* entity in the *Agent*. The message is written into the stream buffer. To send the message, it is necessary to call either the uxr\_flash\_output\_streams or the uxr\_run\_session function.

**session** Session structure previously initialized and created.

**stream\_id** The output stream ID where the messages are written.

**object\_id** The identifier of the new entity. Later, the entity can be referenced with this id. The type must be UXR\_TOPIC\_ID.

participant\_id The identifier of the associated participant. The type must be UXR\_PARTICIPANT\_ID.

xml An XML representation of the new entity.

**mode** Determines the creation entity mode. The Creation Policy Table describes the entities' creation behaviour according to the UXR\_REUSE and UXR\_REPLACE flags (see *Creation Policy Table*).

Creates a *publisher* entity in the *Agent*. The message is written into the stream buffer. To send the message, it is necessary to call either the uxr\_flash\_output\_streams or the uxr\_run\_session function.

session Session structure previously initialized and created.

- **stream\_id** The output stream ID where the messages are written.
- **object\_id** The identifier of the new entity. Later, the entity can be referenced with this id. The type must be UXR\_PUBLISHER\_ID.
- participant\_id The identifier of the associated participant. The type must be UXR\_PARTICIPANT\_ID.
- **xml** An XML representation of the new entity.
- **mode** Determines the creation entity mode. The Creation Policy Table describes the entities' creation behaviour according to the UXR REUSE and UXR REPLACE flags (see *Creation Policy Table*).

Creates a *subscriber* entity in the *Agent*. The message is written into the stream buffer. To send the message, it is necessary to call either the uxr\_flash\_output\_streams or the uxr\_run\_session function.

session Session structure previously initialized and created.

**stream\_id** The output stream ID where the messages are written.

**object\_id** The identifier of the new entity. Later, the entity can be referenced with this id. The type must be UXR\_SUBSCRIBER\_ID.

participant\_id The identifier of the associated participant. The type must be UXR\_PARTICIPANT\_ID.

xml An XML representation of the new entity.

**mode** Determines the creation entity mode. The Creation Policy Table describes the entities' creation behaviour according to the UXR\_REUSE and UXR\_REPLACE flags (see *Creation Policy Table*).

Creates a *datawriter* entity in the *Agent*. The message is written into the stream buffer. To send the message, it is necessary to call either the uxr\_flash\_output\_streams or the uxr\_run\_session function.

session Session structure previously initialized and created.

**stream\_id** The output stream ID where the messages are written.

**object\_id** The identifier of the new entity. Later, the entity can be referenced with this id. The type must be UXR DATAWRITER ID.

publisher\_id The identifier of the associated publisher. The type must be UXR\_PUBLISHER\_ID.

xml An XML representation of the new entity.

**mode** Determines the creation entity mode. The Creation Policy Table describes the entities' creation behaviour according to the UXR\_REUSE and UXR\_REPLACE flags (see *Creation Policy Table*).

Creates a *datareader* entity in the *Agent*. The message is written into the stream buffer. To send the message, it is necessary to call either the uxr\_flash\_output\_streams or the uxr\_run\_session function.

**session** Session structure previously initialized and created.

**stream\_id** The output stream ID where the messages are written.

**object\_id** The identifier of the new entity. Later, the entity can be referenced with this id. The type must be UXR\_DATAREADER\_ID.

subscriber\_id The identifier of the associated subscriber. The type must be UXR\_SUBSCRIBER\_ID.

**xml** An XML representation of the new entity.

**mode** Determines the creation entity mode. The Creation Policy Table describes the entities' creation behaviour according to the UXR\_REUSE and UXR\_REPLACE flags (see *Creation Policy Table*).

Creates a *requester* entity in the *Agent*. The message is written into the stream buffer. To send the message, it is necessary to call either the uxr\_flash\_output\_streams or the uxr\_run\_session function.

session Session structure previously initialized and created.

**stream\_id** The output stream ID where the messages are written.

**object\_id** The identifier of the new entity. Later, the entity can be referenced with this id. The type must be UXR REQUESTER ID.

participant\_id The identifier of the associated participant. The type must be UXR\_PARTICIPANT\_ID.

xml An XML representation of the new entity.

**mode** Determines the creation entity mode. The Creation Policy Table describes the entities' creation behaviour according to the UXR\_REUSE and UXR\_REPLACE flags (see *Creation Policy Table*).

Creates a *replier* entity in the *Agent*. The message is written into the stream buffer. To send the message, it is necessary to call either the uxr\_flash\_output\_streams or the uxr\_run\_session function.

session Session structure previously initialized and created.

**stream id** The output stream ID where the messages are written.

**object\_id** The identifier of the new entity. Later, the entity can be referenced with this id. The type must be UXR\_REPLIER\_ID.

participant\_id The identifier of the associated participant. The type must be UXR\_PARTICIPANT\_ID.

**xml** An XML representation of the new entity.

**mode** Determines the creation entity mode. The Creation Policy Table describes the entities' creation behaviour according to the UXR\_REUSE and UXR\_REPLACE flags (see *Creation Policy Table*).

#### Create entities by reference

These functions are enabled when PROFILE\_CREATE\_ENTITIES\_REF is activated as a CMake argument. The declaration of these functions can be found in uxr/client/profile/session/create\_entities\_ref.

Creates a *participant* entity in the *Agent*. The message is written into the stream buffer. To send the message, it is necessary to call either the uxr\_flash\_output\_streams or the uxr\_run\_session function.

**session** SSession structure previously initialized and created.

**stream\_id** The output stream ID where the messages are written.

**object\_id** The identifier of the new entity. Later, the entity can be referenced with this id. The type must be UXR\_PARTICIPANT\_ID

**ref** A reference to the new entity.

**mode** Determines the creation entity mode. The Creation Policy Table describes the entities' creation behaviour according to the UXR\_REUSE and UXR\_REPLACE flags (see *Creation Policy Table*).

Creates a *topic* entity in the *Agent*. The message is written into the stream buffer. To send the message, it is necessary to call either the uxr\_flash\_output\_streams or the uxr\_run\_session function.

session Session structure previously initialized and created.

**stream\_id** The output stream ID where the messages are written.

**object\_id** The identifier of the new entity. Later, the entity can be referenced with this id. The type must be UXR\_TOPIC\_ID

participant\_id The identifier of the associated participant. The type must be UXR\_PARTICIPANT\_ID

**ref** A reference to the new entity.

**mode** Determines the creation entity mode. The Creation Policy Table describes the entities' creation behaviour according to the UXR\_REUSE and UXR\_REPLACE flags (see *Creation Policy Table*).

Creates a *datawriter* entity in the *Agent*. The message is written into the stream buffer. To send the message, it is necessary to call either the uxr\_flash\_output\_streams or the uxr\_run\_session function.

session Session structure previously initialized and created.

**stream\_id** The output stream ID where the messages are written.

**object\_id** The identifier of the new entity. Later, the entity can be referenced with this id. The type must be UXR\_DATAWRITER\_ID

publisher\_id The identifier of the associated publisher. The type must be <code>UXR\_PUBLISHER\_ID</code>

**ref** A reference to the new entity.

**mode** Determines the creation entity mode. The Creation Policy Table describes the entities' creation behaviour according to the UXR REUSE and UXR REPLACE flags (see *Creation Policy Table*).

Creates a *datareader* entity in the *Agent*. The message is written into the stream buffer. To send the message, it is necessary to call either the uxr\_flash\_output\_streams or the uxr\_run\_session function.

session Session structure previously initialized and created.

**stream\_id** The output stream ID where the messages are written.

**object\_id** The identifier of the new entity. Later, the entity can be referenced with this id. The type must be UXR DATAREADER ID.

**subscriber\_id** The identifier of the associated subscriber. The type must be UXR\_SUBSCRIBER\_ID.

**ref** A reference to the new entity.

**mode** Determines the creation entity mode. The Creation Policy Table describes the entities' creation behaviour according to the UXR\_REUSE and UXR\_REPLACE flags (see *Creation Policy Table*).

Creates a *requester* entity in the *Agent*. The message is written into the stream buffer. To send the message, it is necessary to call either the uxr\_flash\_output\_streams or the uxr\_run\_session function.

session Session structure previously initialized and created.

**stream id** The output stream ID where the messages are written.

**object\_id** The identifier of the new entity. Later, the entity can be referenced with this id. The type must be UXR\_REQUESTER\_ID.

participant\_id The identifier of the associated participant. The type must be UXR\_PARTICIPANT\_ID.

**ref** A reference to the new entity.

**mode** Determines the creation entity mode. The Creation Policy Table describes the entities' creation behaviour according to the UXR\_REUSE and UXR\_REPLACE flags (see *Creation Policy Table*).

Creates a *replier* entity in the *Agent*. The message is written into the stream buffer. To send the message, it is necessary to call either the uxr\_flash\_output\_streams or the uxr\_run\_session function.

session Session structure previously initialized and created.

**stream\_id** The output stream ID where the messages are written.

**object\_id** The identifier of the new entity. Later, the entity can be referenced with this id. The type must be UXR\_REPLIER\_ID.

participant\_id The identifier of the associated participant. The type must be UXR\_PARTICIPANT\_ID.

**ref** A reference to the new entity.

**mode** Determines the creation entity mode. The Creation Policy Table describes the entities' creation behaviour according to the UXR\_REUSE and UXR\_REPLACE flags (see *Creation Policy Table*).

### Create entities common profile

These functions are enabled when either PROFILE\_CREATE\_ENTITIES\_XML or PROFILE\_CREATE\_ENTITIES\_REF are activated as CMake arguments. The declaration of these functions can be found in uxr/client/profile/session/common\_create\_entities.h.

Removes an entity. The message is written into the stream buffer. To send the message, it is necessary to call either the uxr\_flash\_output\_streams or the uxr\_run\_session function.

session Session structure previously initialized and created.

stream\_id The output stream ID where the messages are written.

**object\_id** The identifier of the object which is deleted.

# **Read access**

The *Read Access* is used by the *Client* to handle the read operation on the *Agent*. The declaration of these functions can be found in uxr/client/profile/session/read\_access.h.

This function requests a *datareader* previously created on the *Agent* to perform a read operation that fetches data from the middleware. The returned value is an identifier of the request. All received topics have the same request identifier. The topics are received on the callback topic through the run\_session function. If there is no error with the request data, a status callback with the value UXR\_STATUS\_OK is generated along with the topics retrieval. If there is an error, a status error is sent by the *Agent*. The message is written into the stream buffer. To send the message, it is necessary to call either the uxr\_flash\_output\_streams or the uxr\_run\_session function.

session Session structure previously initialized and created.

**stream\_id** The output stream ID used to send messages to the *Agent*.

datareader id The ID of the datareader that reads the topics from the middleware.

data\_stream\_id The input stream ID where the data is received.

**control** Optional information allowing the *Client* to configure the data delivery from the *Agent*. Details on the configurable parameters can be found in the *Read Access Delivery Control* of the *eProsima Micro XRCE-DDS Client* page. A NULL value is accepted, in which case only one topic is received.

This function requests a *datareader*, *requester* or *replier* previously created on the *Agent* to cancel the data received from the middleware. It does so by resetting the delivery\_control parameters and the input stream ID used to receive the data. The returned value is an identifier of the request.

**session** Session structure previously initialized and created.

**stream\_id** The output stream ID used to send messages to the *Agent*.

**datareader\_id** The ID of the *datareader* that reads the topics from the middleware.

### Write access profile

The *Write Access* is used by the *Client* to handle the write operation on the *Agent*. The declaration of these functions can be found in uxr/client/profile/session/write\_access.h.

This function requests a *datawriter*, *requester* or *replier* previously created on the *Agent* to perform a write operation into a specific output stream. It initializes a ucdrBuffer struct where a data of data\_size size must be serialized. If there is sufficient space for writing data\_size bytes into the stream, the returned value is the XRCE request ID, otherwise it is 0. The topic is sent in the following run\_session function.

**Note:** All data\_size bytes requested are sent to the *Agent* after a run\_session call, no matter if the ucdrBuffer has been used or not.

**session** Session structure previously initialized and created.

**stream\_id** The output stream ID where the messages are written.

entity\_id The ID of the datawriter, requester or replier that writes data into the middleware.

**ub** The ucdrBuffer struct used to serialize the data. This struct points to the requested memory slot in the stream.

data size The slot, in bytes, that is reserved in the stream.

This function buffers a request into a specific output stream. The request is sent in the following run\_session function call.

session Session structure previously initialized and created.

**stream\_id** The output stream ID where the messages are written.

**requester\_id** The ID of the *requester* that forwards the request to the middleware.

**buffer** The raw buffer that contains the serialized request.

**len** The size of the serialized request.

This function buffers a reply into a specific output stream. The request is sent in the following run\_session function call.

session Session structure previously initialized and created.

**stream\_id** The output stream ID where the messages are written.

**replier\_id** The ID of the *replier* that writes the reply to the middleware.

**buffer** The raw buffer that contains the serialized reply.

**len** The size of the serialized reply.

This function buffers a topic into a specific output stream. The request is sent in the following run\_session function call.

session Session structure previously initialized and created.

**stream\_id** The output stream ID where the messages are written.

**datawriter\_id** The ID of the *datawriter* that writes the reply to the middleware.

**buffer** The raw buffer that contains the serialized topic.

**len** The size of the serialized topic.

This function requests a *datawriter*, *requester* or *replier* previously created on the *Agent* to allocate an output stream of data\_size bytes for a write operation. This function initializes an ucdrBuffer struct where a topic of data\_size size is serialized. If there is sufficient space for writing data\_size bytes into the stream, the returned value is the XRCE request ID, otherwise it is 0. The topic is sent in the following run\_session function. If, during the serialization process, the buffer gets overfilled, the flush\_callback function is called and the user has to run a session for flushing the stream.

**Note:** This approach is not valid for best-effort streams.

**session** Session structure previously initialized and created.

stream\_id The output stream ID where the messages are written.

entity\_id The ID of the datawriter, requester or replier that writes data into the middleware.

**ub** The ucdrBuffer struct used to serialize the topic. This struct points to the requested memory slot in the stream.

**data\_size** The slot, in bytes, that is reserved in the stream.

flush\_callback Callback for flushing the output buffers.

The function signature for the flush\_callback callback is:

```
typedef bool (*uxrOnBuffersFull) (struct uxrSession* session);
```

**session** Session structure related to the buffer to be flushed.

## **Discovery profile**

The discovery profile allows discovering *Agents* in the network by UDP. The reachable *Agents* respond to the discovery call by sending information about themselves, as their IP and port. There are two modes: unicast and multicast. The discovery phase precedes the call to the uxr\_create\_session function, as it serves to determine the *Agent* to connect with. These functions are enabled when PROFILE\_DISCOVERY is activated as a CMake argument. The declaration of these functions can be found in uxr/client/profile/discovery/discovery.h.

**Note:** This feature is only available on Linux.

This function looks for *Agents* in the network using UDP/IP multicast with address "239.255.0.2" and port 7400 (which is the default used by the *Agent*).

attempts The times a discovery message is sent across the network.

**period** The wait time between two successive discovery calls.

**on\_agent\_func** The callback function that is called when an *Agent* is discovered. It returns a boolean value. A true means that the discovery routine has finished. A false implies that the discovery routine must continue searching *Agents*.

args User arguments passed to the callback function.

The function signature for the on\_agent\_func callback is:

```
typedef bool (*uxrOnAgentFound) (const TransportLocator* locator, void* args);
```

locator Transport locator of a discovered agent.

args User pointer data.

This function looks for *Agents* in the network using UDP/IP unicast, using a list of unicast directions with the addresses and ports set by the user.

**attempts** The times a discovery message is sent across the network.

**period** The wait time between two successive discovery calls.

**on\_agent\_func** The callback function that is called when an *Agent* is discovered. It returns a boolean value. A true means that the discovery routine has finished. A false implies that the discovery routine must continue searching *Agents*.

args User arguments passed to the callback function.

**agent\_list** The list of addresses used for discovering *Agents*.

agent\_list\_size The size of the agent\_list.

The function signature for the on\_time\_func callback is the same as above.

#### **Topic serialization**

Functions to serialize and describilize topics. These functions are generated automatically by the *eProsima Micro XRCE-DDS Gen* utility fed with an IDL file with a topic TOPICTYPE. The declaration of these functions can be found in the generated file TOPICTYPE.h.

```
bool TOPICTYPE_serialize_topic(struct ucdrBuffer* writer, const TOPICTYPE* topic);
```

This function serializes a topic into an ucdrBuffer. The returned value indicates if the serialization was successful.

writer The ucdrBuffer representing the buffer for the serialization.

topic Struct to serialize.

```
bool TOPICTYPE_deserialize_topic(struct ucdrBuffer* reader, TOPICTYPE* topic);
```

This function descrializes a topic from an ucdrBuffer. The returned value indicates if the descrialization was successful.

reader An ucdrBuffer representing the buffer for the descrialization.

topic Struct to deserialize.

```
uint32_t TOPICTYPE_size_of_topic(const TOPICTYPE* topic, uint32_t size);
```

This function counts the number of bytes that the topic needs in an ucdrBuffer.

topic Struct to count the size.

**size** Number of bytes already written into the *ucdrBuffer*. Typically, its value is 0 if the purpose is to use in uxr\_prepare\_output\_stream function.

#### **General utilities**

Utility functions. The declaration of these functions can be found in uxr/client/core/session/stream\_id.h and uxr/client/core/session/object\_id.h.

```
uxrStreamId uxr_stream_id(uint8_t index, uxrStreamType type, uxrStreamDirection_

direction);
```

This function creates a stream identifier. This function does not create a new stream, it only creates its identifier to be used in the *Client* API.

**index** Identifier of the stream. Its value corresponds to the creation order of the stream, different for each type.

type The type of the stream, it can be UXR\_BEST\_EFFORT\_STREAM or UXR\_RELIABLE\_STREAM.

**direction** Represents the direction (input or output) of the stream. It can be UXR\_INPUT\_STREAM or UXR\_OUTPUT\_STREAM.

```
uxrStreamId uxr_stream_id_from_raw(uint8_t stream_id_raw, uxrStreamDirection_

direction);
```

This function creates a stream identifier. This function does not create a new stream, it only creates its identifier to be used in the *Client* API.

stream\_id\_raw Identifier of the stream. It goes from 0 to 255. 0 is for internal library use. 1 to 127 are for best effort. 128 to 255 are for reliable.

**direction** Represents the direction (input or output) of the stream. It can be UXR\_INPUT\_STREAM or MT\_OUTPUT\_STREAM.

```
uxrObjectId uxr_object_id(uint16_t id, uint8_t type);
```

This function creates an identifier to reference an entity.

- id Identifier of the object, different for each type. There can be several objects with the same ID, provided they have different types.

```
bool uxr_ping_agent(const uxrCommunication* comm, const int timeout);
```

This function pings a *Micro XRCE-DDS Agent* to check if it is already up and running.

This method does not require an XRCE session to be established beforehand.

It returns true if a response was received from the *Agent*, false otherwise.

**comm** A pointer to a properly initialized XRCE-DDS communication structure, used to send the ping request.

**timeout** The maximum time that the *Client* will wait to receive the answer (*pong*) message, before returning.

This function provides the same functionality as the method described in uxr\_ping\_agent, but allows to specify the number of ping attempts before returning a value.

**comm** A pointer to a properly initialized XRCE-DDS communication structure, used to send the ping request.

**timeout** The maximum time **per attempt** that the *Client* will wait to receive the answer (*pong*) message, before returning.

**attempts** Maximum amount of times that the *Client* will try to ping the *Agent* and receive a response back.

# **Transport**

These functions are platform-dependent. The declaration of these functions can be found in the uxr/client/profile/transport/ folder. The common init transport functions follow the nomenclature below.

This function initializes a UDP connection.

**transport** The uninitialized structure used for managing the transport. This structure must be accessible during the connection.

```
ip protocol IPv4 or IPv6.
```

ip Agent IP.

**port** Agent port.

This function initializes a TCP connection. In the case of TCP, the behaviour of best-effort streams is similar to that of reliable streams in UDP.

**transport** The uninitialized structure used for managing the transport. This structure must be accessible during the connection.

ip protocol IPv4 or IPv6.

**ip** Agent IP.

port Agent port.

This function initializes a Serial connection using a file descriptor.

**transport** The uninitialized structure used for managing the transport. This structure must be accessible during the connection.

fd File descriptor of the serial connection. Usually, the fd comes from the open OS function.

**remote\_addr** Identifier of the *Agent* in the connection. By default, the *Agent* identifier in a seria connection is **0**.

**local\_addr** Identifier of the *Client* in the serial connection.

```
bool uxr_init_custom_transport(uxrCustomTransport* transport, void * args);
```

This function initializes a Custom connection using user-defined arguments.

**transport** The uninitialized structure used for managing the transport. This structure must be accessible during the connection. args is accessible as transport->args.

```
bool uxr_close_PROTOCOL_transport(PROTOCOLTransport* transport);
```

This function closes a transport previously opened. PROTOCOL can be udp, tcp, serial or custom.

transport The structure used for managing the transport that must be closed.

This function assigns the callback for custom transport.

**transport** The uninitialized structure used for managing the transport. This structure must be accessible during the connection.

**framing** Enables or disables Stream Framing Protocol for a custom transport.

open Callback for opening a custom transport.

close Callback for closing a custom transport.

write Callback for writing to a custom transport.

**read** Callback for reading from a custom transport.

The function signatures for the above callbacks are:

```
typedef bool (*open_custom_func) (struct uxrCustomTransport* transport);
    transport Custom
                     transport
                               structure.
                                              Has
                                                   the
                                                               passed
                                                                        through
                                                        args
        uxr_init_custom_transport(uxrCustomTransport* transport, void *
        args);.
typedef bool (*close_custom_func) (struct uxrCustomTransport* transport);
    transport Custom
                     transport
                               structure.
                                              Has
                                                   the
                                                        args
                                                                passed
                                                                       through
        uxr_init_custom_transport(uxrCustomTransport* transport, void *
        args);.
```

```
transport Custom transport structure. Has the args passed through bool
    uxr_init_custom_transport(uxrCustomTransport* transport, void *
    args);.
```

**buffer** Buffer to be sent.

**length** Length of buffer.

**error\_code** Error code that should be set in case the write process experiences some error.

This function should return the number of successfully sent bytes.

```
transport Custom transport structure. Has the args passed through bool uxr\_init\_custom\_transport(uxrCustomTransport* transport, void * args);.
```

**buffer** Buffer to write.

length Maximum length of buffer.

**timeout** Maximum timeout of the read operation.

**error\_code** Error code that should be set in case the write process experiences some error.

This function should return the number of successfully received bytes.

# 5.9.2 Agent API

The *Micro XRCE-DDS Agent* is developed using a fully compliant C++11 API. This allowed to focus its development on modularity and usability, while keeping it simple for the final user.

Keeping up with this philosophy, the API provided to the user attempts to be as much intuitive as possible, while allowing to configure all the different aspects related to the *Agent*'s behaviour.

That being said, most user will find out that, with te provided *MicroXRCEAgent* standalone application, it is more than enough to launch an *Agent* and start the communication process with *Micro XRCE-DDS Client* applications. This is possible thanks to the intuitive built-in *Agent CLI* and its multiple configuration parameters.

Alternatively, users can access the underneath *Agent* implementation and fine-tune all of its parameters, options, and behaviour in their final application. This is specially useful when dealing with a *Custom Transport* implementation.

The Agent API section is organized as follows:

- eprosima::uxr::AgentInstance
- eprosima::uxr::Agent

#### eprosima::uxr::AgentInstance

The CLI manager, along with all the built-in *Agents* available for the supported transports (UDP, TCP, Serial) are encapsulated in the eprosima::uxr::AgentInstance class.

```
AgentInstance& getInstance();
```

This function gets a reference to the singleton AgentInstance wrapper class, which allows launching a *Micro XRCE-DDS Agent* with user-given parameters.

```
bool create(int argc, char** argv);
```

This function creates a UDP/TCP/Serial *Micro XRCE-DDS Agent*, based on the given arguments.

Returns true if the arguments were valid and an Agent was successfully created, false otherwise.

**argc** Number of arguments provided by the user via the CLI. This is usually inherited from the main loop.

**argv** List of arguments to be parsed by the CLI engine.

```
bool run();
```

This function starts the execution of the previously created *Agent*, until it's ended by a user's interrupt or a process error.

This function sets a user-defined callback function for a specific create/delete middleware entity operation.

middleware\_kind Enum defining all the supported middlewares (see *Middleware Abstraction Layer*). callback\_kind Enum holding all the possible create/delete operations:

5.9. API 69

```
enum class CallbackKind : uint8_t
{
    CREATE_PARTICIPANT,
    CREATE_DATAWRITER,
    CREATE_DATAREADER,
    CREATE_REQUESTER,
    CREATE_REPLIER,
    DELETE_PARTICIPANT,
    DELETE_DATAWRITER,
    DELETE_DATAREADER,
    DELETE_REQUESTER,
    DELETE_REPLIER
};
```

**callback\_function** Callback to be defined by the user. It must follow a certain signature, depending on the middleware used.

### eprosima::uxr::Agent

However, it is also possible for users to create and instantiate their own *Agent*, for example, to implement a *Custom transport*. Also, in some scenarios, it could be useful to have all the necessary ProxyClients and their associated DDS entities created by the *Agent* even before *Clients* are started, so that *Clients* applications can avoid the process of creating the session and the DDS entities, and can focus on the communication.

This would allow a Micro XRCE-DDS Client application to be as tiny as it can be in terms of memory consumption.

The following API is provided to fulfill these requirements:

This function allows to create a ProxyClient entity, which can act on behalf of an external *Client* to request the creation/deletion of DDS entities.

It returns true if the creation was successful, false otherwise.

```
key The ProxyClient's identifier.
```

session The session ID to which the created ProxyClient is attached to.

mtu The Maximum Transmission Unit size.

**middleware\_kind** The middleware used by the ProxyClient, to be chosen among the ones presented in the *Middleware Abstraction Layer*.

**op\_result** The result status of this operation.

```
bool delete_client(uint32_t key, OpResult& op_result);
```

This function deletes a given ProxyClient from the client proxy database, given its ID.

Returns true if the operation was completed successfully, false otherwise (for example, if the provided ID was not registered to any ProxyClient).

key The identifier of the ProxyClient to be removed.

**op\_result** The result status of the operation.

This function creates a DDS participant for a given Client, given its self-contained description in an XML file.

The participant will act as an entry point for the rest of the DDS entities to be created.

It returns true if the creation was successful, false otherwise.

client\_key The identifier of the ProxyClient to which the resulting participant will be attached to.

participant\_id The identifier of the participant to be created.

**domain\_id** The DDS domain ID associated to the participant.

**xml** The XML describing the participant properties.

**flag** It determines the creation mode of the new participant (see *Creation Mode: Client* and *Creation Mode: Agent*).

**op\_result** The result status of this operation.

This function creates a DDS participant for a given *Client*, given a reference to its description hosted in a certain XML descriptor file.

This reference file must have been previously loaded to the *Agent*.

The participant will act as an entry point for the rest of the DDS entities to be created.

Returns true if the creation was successful, false otherwise.

**client\_key** The identifier of the ProxyClient to which the resulting participant will be attached to.

participant\_id The identifier of the participant to be created.

domain\_id The DDS domain ID associated to the participant.

**ref** The reference tag which will retrieve the participant description from the file where the references are defined, previously loaded to the *Agent*.

**flag** It determines the creation mode of the new participant (see *Creation Mode: Client* and *Creation Mode: Agent*).

**op\_result** The result status of this operation.

```
bool delete_participant(uint32_t client_key, uint16_t participant_id, OpResult& op_
→result);
```

This function removes a DDS participant from a certain client proxy. Returns true if the participant was deleted, false otherwise.

**client\_key** The identifier of the ProxyClient from which the participant must be deleted.

participant\_id The ID of the participant to be deleted.

5.9. API 71

**op result** The result status of the operation.

```
bool create_<entity>_by_xml(uint32_t client_key, uint16_t <entity>_id, uint16_t 

<associated_entity>_id, const char* xml, uint8_t flag, OpResult& op_result);
```

This function creates a certain DDS entity attached to an existing ProxyClient, given its client key.

An XML must be provided, containing the DDS description of the entity to be created.

There are as many methods available as existing DDS entities, replacing the parameters < entity> and < associated\_entity> as follows:

#### Agent's API available DDS entities and their associated entities

| <entity></entity> | <associated_entity></associated_entity> |
|-------------------|-----------------------------------------|
| topic             | participant                             |
| publisher         | participant                             |
| subscriber        | participant                             |
| datawriter        | publisher                               |
| datareader        | subscriber                              |
| requester         | participant                             |
| replier           | participant                             |

This operation returns true if the entity is successfully created and linked to its associated entity (which must previously exist in the given ProxyClient), false otherwise.

**client\_key** The identifier of the ProxyClient to which the resulting entity will be attached to.

<entity>\_id The ID of the DDS entity to be created.

<associated\_entity>\_id The identifier of the DDS entity to which this one will be assocciated.

**xml** The XML describing the entity properties.

**flag** It determines the creation mode of the new entity (see see *Creation Mode: Client* and *Creation Mode: Agent*).

**op\_result** The result status of this operation.

This function creates a certain DDS entity attached to an existing ProxyClient, given its client key.

The description of the entity to be created is hosted in a certain file where all the required references are defined, and must be tagged with the same tag name, provided as the ref parameter to this method.

There are as many methods available as existing DDS entities, replacing the parameters <*entity>* and <*associated\_entity>* as shown above in the previous method description (see *Agent's API available DDS entities and their associated entities*).

This operation returns true if the entity is successfully created and linked to its associated entity (which must previously exist in the given ProxyClient), false otherwise.

**client key** The identifier of the ProxyClient to which the resulting entity will be attached to.

<entity>\_id The ID of the DDS entity to be created.

<associated\_entity>\_id The identifier of the DDS entity to which this one will be associated.

**ref** The reference tag which will retrieve the DDS entity description from the file hosting the referenced entities definitions.

**flag** It determines the creation mode of the new entity (see see *Creation Mode: Client* and *Creation Mode: Agent*).

**op\_result** The result status of this operation.

```
bool delete_<entity>(uint32_t client_key, uint16_t <entity>_id, OpResult& op_result);
```

This function deletes a certain entity from a ProxyClient. Its associated entities will also be deleted, if applicable.

There exist as many method signatures of this type in the agent's API as available entities. See the *Agent's API* available DDS entities and their associated entities table for further information.

It returns true if the entity is correctly removed, false otherwise.

client\_key The identifier of the ProxyClient from which the entity must be deleted.

**<entity>\_id** The ID of the DDS entity to be deleted.

**op\_result** The result status of the operation.

```
bool load_config_file(const std::string& file_path);
```

This function loads a configuration file that provides the tagged XML definitions of the desired XRCE entities that can be created using the reference creation mode (see see *Creation Mode: Client* and *Creation Mode: Agent*).

The used syntax must match the one defined for FastDDS XML profile syntax, where the *profile name* attributes represent the reference names.

It returns true if the file was correctly loaded, false otherwise.

**file\_path** Relative path to the file containing the DDS entities description in XML format, tagged accordingly to be referenced by the API.

**Note:** This function needs to be called when implementing a Custom transport in the case creation of entities by reference is used. This function must be called before *eprosima::uxr::Server* start method.

```
void reset();
```

This function deletes all the ProxyClient instances and their associated DDS entities.

```
void set_verbose_level(uint8_t verbose_level);
```

This function sets the verbose level of the logger, from **0** (logger is off) to **6** (critical, error, warning, info, debug, and trace messages are displayed).

Intermediate tracing levels display information up to the position in the aforementioned list; for example, level 4 shows critical, error, warning and info messages.

5.9. API 73

**Note:** This function must be called before *eprosima::uxr::Server* start method.

verbose\_level The level to be set.

```
template <typename ... Args>
void add_middleware_callback(const Middleware::Kind& middleware_kind, const_

→middleware::CallbackKind& callback_kind, std::function<void (Args ...)>&& callback_

→function);
```

This function exposes the same functionality as the one described in add\_middleware\_callback, for eprosima::uxr::AgentInstance.

**Note:** This function must be called before *eprosima::uxr::Server* start method.

### eprosima::uxr::Server

This class inherits from *eprosima::uxr::Agent* and it is the base class used for implementing any of the built-in *Agent* servers that are available by default in the standalone executable that is generated when the library is compiled and installed (see *Installation Manual*), and that can be launched and used by means of the built-in *Agent CLI*.

Also, when creating a *Custom Agent*, which inherits directly from *eprosima::uxr::Server* users will need to call the *start()* method after configuring the *Agent*, if applicable (namely, by using load\_config\_file, set\_verbose\_level or add\_middleware\_callback methods). An example on how to do this can be found here.

```
bool start();
```

Launches the threads involved in the *Agent* server communication, namely, receiver and sender thread for getting/dispatching messages; processing thread, to process the messages; and a heartbeat and an error handler thread. After calling this method, the communication between the *Agent* and the *Clients* can effectively start.

This method returns true if the server has been correctly started, or false if some error happened during startup.

```
bool stop();
```

Stops a previously launched *eprosima::uxr::Server* and all of its associated threads.

This method returns true if the stopping process was successful, or false otherwise.

# 5.10 eProsima Micro XRCE-DDS Gen

eProsima Micro XRCE-DDS Gen is a Java application used to generate source code for the eProsima Micro XRCE-DDS software.

This tool can generate from a given IDL specification file, the C struct associated with the Topic, as well as the serialization and deserialization methods. Also, it can generate a sample demo that works with the proposed topic.

To find out how to install this package, refer to the Installing the Micro XRCE-DDS Gen tool section.

As an example of the potential of this tool, the following shows the source code generated from the ShapeDemo IDL file.

```
// ShapeType.idl
struct ShapeType {
    @key string color;
    long x;
    long y;
    long shapesize;
};
```

If we will perform the following command:

```
$ microxrceddsgen ShapeType.idl
```

it will generate the following header file and its corresponding source:

```
/ *!
* @file ShapeType.h
* This header file contains the declaration of the described types in the IDL file.
* This file was generated by the tool gen.
#ifndef _ShapeType_H_
#define _ShapeType_H_
#include <stdint.h>
#include <stdbool.h>
* Obrief This struct represents the structure ShapeType defined by the user in the
→ IDL file.
* @ingroup SHAPETYPE
typedef struct ShapeType
   char color[255];
   int32_t x;
   int32_t y;
   int32_t shapesize;
} ShapeType;
struct ucdrBuffer;
bool ShapeType_serialize_topic(struct ucdrBuffer* writer, const ShapeType* topic);
bool ShapeType_deserialize_topic(struct ucdrBuffer* reader, ShapeType* topic);
uint32_t ShapeType_size_of_topic(const ShapeType* topic, uint32_t size);
#endif // _ShapeType_H_
```

*eProsima Micro XRCE-DDS Gen* is also able to generate both *publisher* and *subscriber* source code examples, related with the topic specified in the IDL file, by adding the flag -example:

```
$ microxrceddsgen -example <file.idl>
```

The *Client* library must be compiled with the WRITE\_ACCESS\_PROFILE option for the *publisher*, to use these examples and the READ\_ACCESS\_PROFILE option for the *subscriber*.

**Note:** At present, *eProsima Micro XRCE-DDS Gen* only supports Structs composed of integer, string, array and sequence types, even though it is planned to enhance the capabilities of the *eProsima Micro XRCE-DDS Gen* tool in a near future.

# 5.11 Memory optimization

This section explains how memory is managed by the *eProsima Micro XRCE-DDS* library and how it can be configured and customized by the user. For more information regarding the internal handling of the memory in *eProsima Micro XRCE-DDS*, refer to the detailed analysis and memory profiling here.

### 5.11.1 Executable code size

To tune the executable code size, the library can be compiled enabling or disabling several profiles. To add or remove profiles from the library, enable or disable them as CMake arguments. More information can be found at: *eProsima Micro XRCE-DDS Client*.

**Important:** When compiling with gcc, it is highly recommended to compile it with the linker flag:  $-\mbox{Wl}$ ,  $-\mbox{gc-sections}$ . It will remove the code that the app doesn't use from the final executable.

### 5.11.2 Runtime size

The *Client* is **dynamic** and **static** memory free: the whole memory footprint only depends on how the **stack** grows during the execution. Several values can be modified to control the stack growth:

#### Stream buffers

**Streams number** It's possible to define a maximum of 127 best-effort streams and of 128 reliable streams. However, for most purposes, only one stream - either best effort or reliable - is needed.

**History of a reliable stream** The history is used for recovering lost messages and for speeding up the communication. For output streams, a bigger history will allow writing and sending more messages without having to wait for confirmation. However, if the history of an output stream is full (no messages confirmed by the *Agent* yet), no more messages can be stored in the stream. For input streams, the history is used for recovering lost messages faster while reducing the bandwidth. If the connection is highly reliable and saving memory is a priority, a reduced history can be used.

Stream size In case of reliable communication, this size is equal to MAX\_MESSAGE\_SIZE \* HISTORY. In case of a best-effort stream, the size simply equals MAX\_MESSAGE\_SIZE, as no history is made available in this case. The MAX\_MESSAGE\_SIZE represents the maximum message size that can be sent without fragmenting the message, and it must be less or equal than the *MTU* chosen for the selected transport.

MTU A different MTU can be chosen for each transport available. The MTU value can be defined as a CMake argument, and fixes the MAX\_MESSAGE\_SIZE that can be sent or received. The transport uses the MTU value to create an internal buffer.

# 5.12 Transport

This section shows how the transport layer is implemented in both *eProsima Micro XRCE-DDS Agent* and *eProsima Micro XRCE-DDS Client*. Furthermore, this section describes how to add a Custom transport in *eProsima Micro XRCE-DDS*. It is organized as follows:

- Introduction
- Agent Transport Architecture
- Client Transport Architecture
- Stream Framing Protocol
- Custom Transport

#### 5.12.1 Introduction

In contrast to other IoT middlewares such as MQTT and CoaP, which work over a particular transport protocol, the DDS-XRCE protocol is designed to support multiple transport protocols natively. This feature of DDS-XRCE is enhanced by *eProsima Micro XRCE-DDS* in two ways. On the one hand, the logic of both the *Agent* and the *Client* is completely separated from the transport protocol underneath through a set of interfaces, which will be explained in the following sections.

On the other hand, taking advantage of the transport interface flexibility, the Client comes with a framing protocol implemented that enables using the DDS-XRCE wire protocol over stream-oriented transports. This feature allows using *eProsima Micro XRCE-DDS* over two kinds of transports layers:

- Packet-oriented transports: communication protocols that allow sending whole packets.
- Stream-oriented transports: communication protocols that follow a stream logic.

## **5.12.2 Agent Transport Architecture**

The Agent transport architecture is composed by 3 different layers:

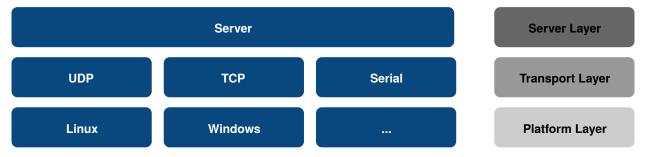

- Server Layer: is an interface from which each transport-specific server inherits. This interface implements four different threads:
  - Sender thread: in charge of sending the messages to the Clients.
  - Receiver thread: in charge of receiving the messages from the Clients.
  - Processing thread: in charge of processing the messages received from the Clients.
  - Heartbeat thread in charge of handling reliability with the Clients.
- **Transport Layer**: is a transport-specific class which manages the sessions established between the *Agent* and the *Clients*. This class inherits from the *Server* interface.

• **Platform Layer**: is a platform-specific class which implements the sending and receiving functions for a given transport in a given platform. It should be noted that it is the only class that has platform dependencies.

# **UDP Server Example**

As an example, this subsection describes how the UDP server is implemented in *eProsima Micro XRCE-DDS Agent*. The figure below shows the *Agent* transport architecture for the UDP servers.

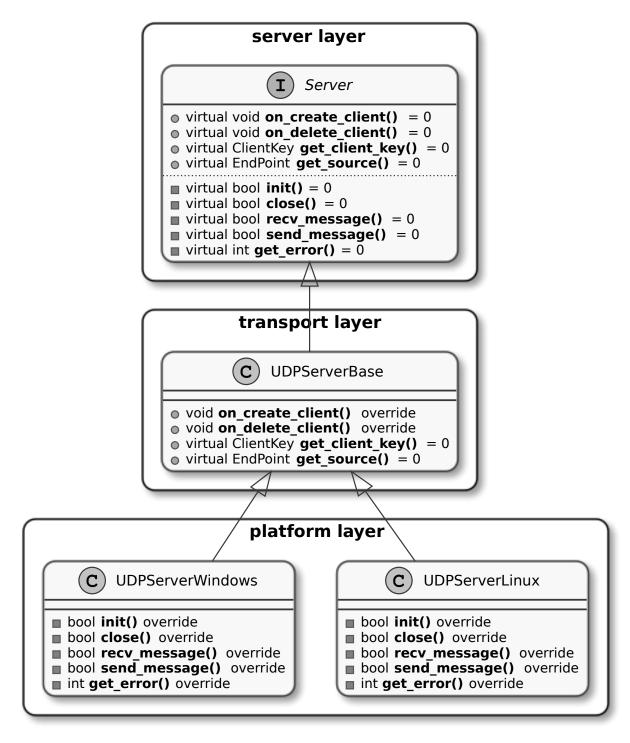

At the top of this architecture, there is a Server interface (Server Layer). This Server interface has the following pure virtual functions:

5.12. Transport 79

(continues on next page)

(continued from previous page)

The first four virtual functions are transport specific (Transport Layer). These functions are overridden by the UDPServerBase class, which is in charge of managing the sessions between *Clients* and the *Agent*.

On the other hand, the last five virtual functions are platform specific (Platform Layer). These functions are override by the UDPServerLinux and UDPServerWindows for Linux and Windows systems, respectively.

# **5.12.3 Client Transport Architecture**

The *Client* transport architecture is analogous to the *Agent* architecture. There are also three different layers, but instead of the Server Layer, there is a Session Layer.

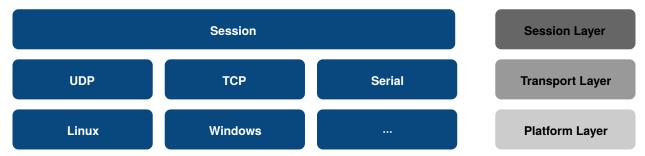

- Session Layer: implements the XRCE protocol logic, and it only knows about sending and receiving messages.
- **Transport Layer**: implements the sending and receiving **message functions** for each transport protocol, calling to the Platform Layer functions. This layer only knows about sending and receiving messages through a given transport protocol.
- **Platform Layer**: implements the sending and receiving **data functions** for each platform. This layer only knows about sending and receiving raw data through a given transport in a given platform.

#### **UDP Transport Example**

As an example, this subsection describes how the UDP transport is implemented in *eProsima Micro XRCE-DDS Client*. The figure below shows the *Client* transport architecture for UDP transport.

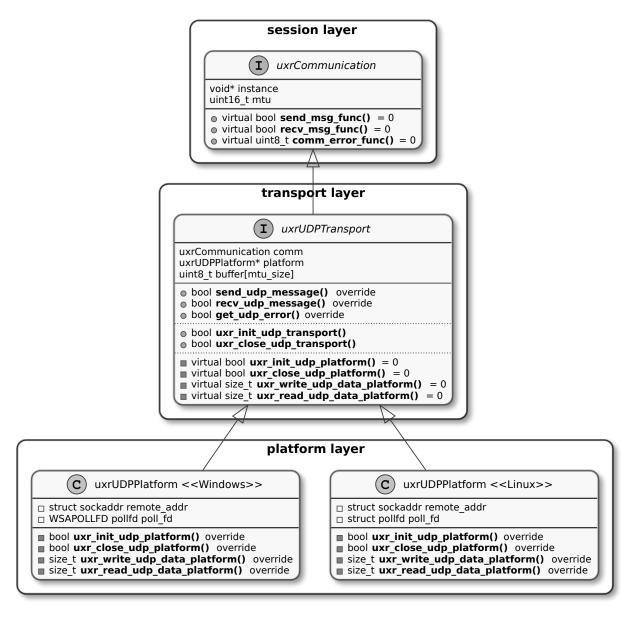

Similar to the *Agent* architecture, there is also an interface, uxrCommunication, whose function pointers are used from the Session Layer. That is, each time a run\_session is called, the Session Layer calls to send\_msg\_func and recv\_msg\_func without worrying about the transport protocol or the platform in use. This struct has the following function pointers:

```
bool send_msg_func(void* instance, const uint8_t* buf, size_t len);
bool recv_msg_func(void* instance, uint8_t** buf, size_t* len, int timeout);
uint8_t comm_error_func(void);
```

These functions are implemented by the uxrUDPTransport, which is in charge of two main tasks:

1. Provide an implementation for the communication interface functions. For example, in the case of the UDP protocol, these functions are the following:

(continued from previous page)

```
uint8_t get_udp_error(void);
```

2. Offer to the user the initialization and close functions related to the transport protocol. For example, in the case of the UDP protocol, these functions are the following:

```
bool uxr_init_udp_transport(uxrUDPTransport* transport, const char* ip, uint8_t port);
bool uxr_close_udp_transport(uxrUDPTransport* transport);
```

For each platform, there is an implementation of these functions defined in the Transport Layer interface. For example, in the case of Linux under UDP transport protocol, the uxrUDPPlatform implements the following functions:

# **5.12.4 Stream Framing Protocol**

eProsima Micro XRCE-DDS has a Stream Framing Protocol with the following features:

- HDLC Framing: each frame begins with a begin\_frame octet  $(0 \times 7E)$ , and the rest of the frame undergoes byte stuffing, using the space octet  $(0 \times 7D)$  followed by the original octet exclusive-or with  $0 \times 20$ . For example, if the frame contains the octet 0x7E, it is encoded as 0x7D, 0x5E; and the same for the octet 0x7D which is encoded as 0x7D, 0x5D.
- **CRC Calculation**: frames end with the CRC-16 for detecting frame corruption. The CRC-16 is computed using the polynomial x^16 + x^12 + x^5 + 1 after the frame stuffing for each octet of the frame and including the begin\_frame, as it is described in the RFC 1662 (see sec. C.2).
- Routing header: the Stream Framing Protocol provides source and remote addresses in the framing, which can be used to implement a routing protocol.

All the previous features are addressed using the following frame format:

- FLAG: is a begin\_frame octet for frame initialization.
- SADD: is the address of the device which sent the message, that is, the source address.
- RADD: is the address of the device which should receive the message, that is, the remote address.
- LEN: is the length of the payload without framing. It is encoded as a 2-bytes array in little-endian.
- PAYLOAD: is the payload of the message.
- CRC: is the CRC of the message after the stuffing.

#### **Data Sending**

The figure below shows the workflow of the data sending. This workflow could be divided into the following steps:

- 1. A publisher application calls the *Client* library to send a given topic.
- 2. The *Client* library serializes the topic inside an XRCE message using *Micro CDR*. As a result, the XRCE message with the topic is stored in an **Output Stream Buffer**.
- 3. The *Client* library calls the Stream Framing Protocol to send the serialized message.
- 4. The Stream Transport frames the message, that is, it adds the header, the payload, and CRC of the frame, taking into account the stuffing. This step takes place in an auxiliary buffer called **Framing Buffer**.
- 5. Each time the Framing Buffer is full, the data is flushed into the **Device Buffer**, calling the writing system function.

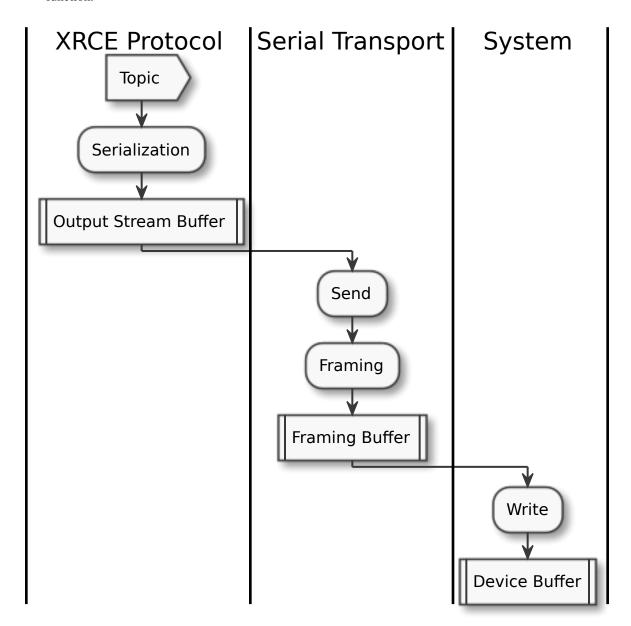

This approach has some advantages which should be pointed out:

- 1. The HDLC framing and the CRC control provide integrity and security to the Stream Framing.
- 2. The framing technique allows to **reduce memory usage**. The reason is that the Framing Buffer size (42 bytes) bounds the Device Buffer size.

3. The framing technique also allows sending **large data** over stream-oriented transports. The reason is that the message size is not bounded by the Device Buffer size, since the message is fragmented and has undergone byte stuffing during the framing stage.

## **Data Receiving**

The workflow of the data receiving is analogous to the data sending workflow:

- 1. A subscriber application calls the *Client* library to receive a given topic.
- 2. The *Client* library calls the Stream Framing Protocol to receive the stream message.
- 3. The Stream Framing Protocol reads data from the **Device Buffer** and unframes the raw data received from the Device Buffer in the **Unframing Buffer**.
- 4. Once the Unframing Buffer is full, the Stream Framing Protocol appends the fragment into the **Input Stream Buffer**. This operation is repeated until a complete message is received.
- 5. The *Client* library descrializes the topic from the Input Stream Buffer to the user topic struct.

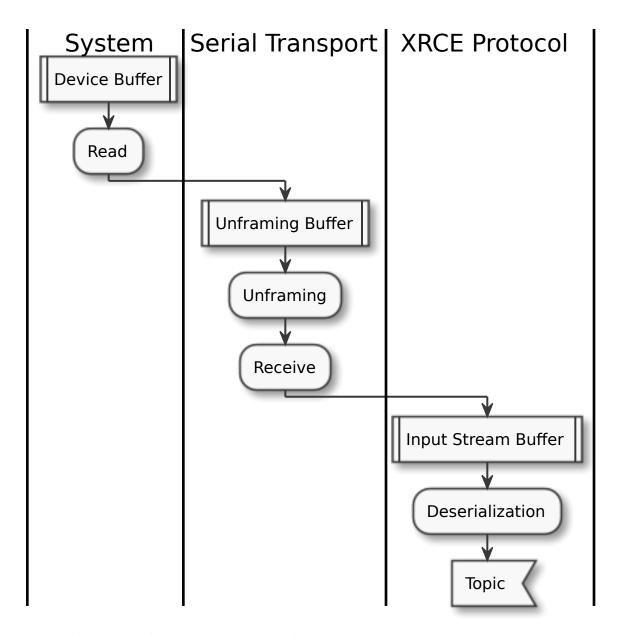

It should point out that this approach has the same advantages that the sending one.

# **Shapes Topic Example**

This subsection shows how a **Shapes Topic**, defined by the IDL below, is packed into the Serial Transport.

```
typedef struct ShapeType
{
    char color[128];
    int32_t x;
    int32_t y;
    int32_t shapesize;
} ShapeType;

ShapeType topic = {"red", 11, 11, 89};
```

In Serial Transport, the topic's packaging could be divided into two steps:

- 1. The Session Layer adds the XRCE header and subheader. It adds an overhead of 12 bytes to the topic.
- 2. The Serial Transport adds the serial header, CRC and stuffing the payload. In the best case, it adds an overhead of 7 bytes to the topic.

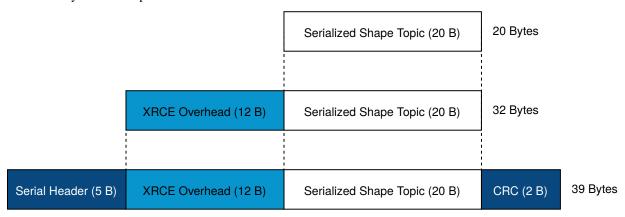

The figure above shows the overhead added by Serial Transport. In the best case, it is **only 19 bytes**, but it should be noted that, in this example, the message stuffing has been neglected.

# 5.12.5 Custom Transport

*eProsima Micro XRCE-DDS* provides a user API that allows interfacing with the lowest level transport layer at runtime, which enables users to implement their own transports in both the *Client* and *Agent* libraries. Thanks to this, the Micro XRCE-DDS wire protocol can be transmitted over virtually any protocol, network or communication mechanism. In order to do so, two general communication modes are provided:

- **Stream-oriented mode**: the communication mechanism implemented does not have the concept of packet. HDLC framing (*Stream Framing Protocol*) will be used.
- **Packet-oriented mode**: the communication mechanism implemented is able to send a whole packet that includes an XRCE message.

These two modes can be selected by activating and deactivating the framing parameter in both the *Client* and the *Agent* functions.

The relevant API can be found in the *Transport* section of the *Client API*.

#### Micro XRCE-DDS Client

In order to enable the *eProsima Micro XRCE-DDS Client* profile for custom transports, the CMake argument UCLIENT\_PROFILE\_CUSTOM\_TRANSPORT=<br/>bool> must be set to true. By doing so, the user will enable the functionality for setting the transport-related callbacks explained in the *Transport* section of the *Client API*.

An example on how to set these external transport callbacks in the *Client* API is:

```
uxrCustomTransport transport;
uxr_set_custom_transport_callbacks(
    &transport,
    true, // Framing enabled here. Using Stream-oriented mode.
    my_custom_transport_open,
    my_custom_transport_close,
    my_custom_transport_write,
```

(continues on next page)

(continued from previous page)

```
my_custom_transport_read);
struct custom_args {
    ...
}
struct custom_args args;
if(!uxr_init_custom_transport(&transport, (void *) &args))
{
    printf("Error at create transport.\n");
    return 1;
}
```

It is important to notice that in uxr\_init\_custom\_transport a pointer to custom arguments is set. This reference will be copied to the uxrCustomTransport and will be available to every callbacks call.

In general, four functions need to be implemented. The behavior of these functions is sightly different, depending on the selected mode:

## **Open function**

```
bool my_custom_transport_open(uxrCustomTransport* transport)
{
    ...
}
```

This function should open and init the custom transport. It returns a boolean indicating if the opening was successful.

transport->args have the arguments passed through uxr\_init\_custom\_transport.

#### **Close function**

```
bool my_custom_transport_close(uxrCustomTransport* transport)
{
    ...
}
```

This function should close the custom transport. It returns a boolean indicating if closing was successful.

transport->args have the arguments passed through uxr\_init\_custom\_transport.

#### Write function

This function should write data to the custom transport. It returns the number of Bytes written.

transport->args have the arguments passed through uxr\_init\_custom\_transport.

• Stream-oriented mode: The function can send up to length Bytes from buffer.

• Packet-oriented mode: The function should send length Bytes from buffer. If less than length Bytes are written erroade can be set.

#### Read function

```
size_t my_custom_transport_read(
          uxrCustomTransport* transport,
          uint8_t* buffer,
          size_t length,
          int timeout,
          uint8_t* errcode)
{
          ...
}
```

This function should read data to the custom transport. It returns the number of Bytes read

transport->args have the arguments passed through uxr\_init\_custom\_transport.

- Stream-oriented mode: The function should retrieve up to length Bytes from transport and write them into buffer in timeout milliseconds.
- Packet-oriented mode: The function should retrieve length Bytes from transport and write them into buffer in timeout milliseconds. If less than length Bytes are read errode can be set.

#### **Micro XRCE-DDS Agent**

The eProsima Micro XRCE-DDS Agent profile for custom transports is enabled by default.

An example on how to set the external transport callbacks in the Micro XRCE-DDS Agent API is:

```
eprosima::uxr::Middleware::Kind mw_kind(eprosima::uxr::Middleware::Kind::FASTDDS);
eprosima::uxr::CustomEndPoint custom_endpoint;
// Add transport endpoing parameters
custom_endpoint.add_member<uint32_t>("param1");
custom_endpoint.add_member<uint16_t>("param2");
custom_endpoint.add_member<std::string>("param3");
eprosima::uxr::CustomAgent custom_agent(
    "my_custom_transport",
   &custom_endpoint,
   mw_kind,
   true, // Framing enabled here. Using Stream-oriented mode.
   my_custom_transport_open,
   my_custom_transport_close,
   my_custom_transport_write
   my_custom_transport_read);
custom_agent.start();
```

#### **CustomEndPoint**

The custom\_endpoint is an object of type eprosima::uxr::CustomEndPoint and it is in charge of handling the endpoint parameters. The *Agent*, unlike the *Client*, can receive messages from multiple *Clients* so it must be able to differentiate between them. Therefore, the eprosima::uxr::CustomEndPoint should be provided

with information about the origin of the message in the read callback, and with information about the destination of the message in the write callback.

In general, the members of a eprosima::uxr::CustomEndPoint object can be unsigned integers and strings.

CustomEndPoint defines three methods:

#### Add member

Allows to dynamically add a new member to the endpoint definition.

Returns true if the member was correctly added, false if something went wrong (for example, if the member already exists).

```
KIND To be chosen from: uint8_t, uint16_t, uint32_t, uint64_t, uint128_t or std::string.
```

member\_name The tag used to identify the endpoint member.

#### Set member value

Sets the specific value (numeric or string) for a certain member, which must previously exist in the CustomEndPoint.

**member\_name** The member whose value is going to be modified.

```
value The value to be set, of KIND: uint8_t, uint16_t, uint32_t, uint64_t,
uint128_t or std::string.
```

#### Get member

```
const *KIND* & eprosima::uxr::CustomEndPoint::get_member(const std::string&_ 

→member_name);
```

Gets the current value of the member registered with the given parameter. The retrieved value might be an uint8\_t, uint16\_t, uint32\_t, uint64\_t, uint128\_t or std::string.

member\_name The CustomEndPoint member name whose current value is requested.

#### CustomAgent user-defined methods

As in the *Client* API, four functions should be implemented. The behaviour of these functions is sightly different depending on the selected mode:

#### **Open function**

```
eprosima::uxr::CustomAgent::InitFunction my_custom_transport_open = [&]() -> bool
{
    ...
}
```

This function should open and init the custom transport. It returns a boolean indicating if the opening was successful.

#### **Close function**

```
eprosima::uxr::CustomAgent::FiniFunction my_custom_transport_close = [&]() -> bool
{
    ...
}
```

This function should close the custom transport. It returns a boolean indicating if the closing was successful.

#### Write function

```
eprosima::uxr::CustomAgent::SendMsgFunction my_custom_transport_write = [&](
    const eprosima::uxr::CustomEndPoint* destination_endpoint,
    uint8_t* buffer,
    size_t length,
    eprosima::uxr::TransportRc& transport_rc) -> ssize_t
{
    ...
}
```

This function should write data to the custom transport. It must use the destination\_endpoint members to set the data destination. It returns the number of Bytes written. It should set transport\_rc indicating the result of the operation.

- Stream-oriented mode: The function can send up to length Bytes from buffer.
- Packet-oriented mode: The function should send length Bytes from buffer. If less than length Bytes are written, transport\_rc can be set.

### **Read function**

This function should read data to the custom transport. It must fill source\_endpoint members with data source. It returns the number of Bytes read. It should set transport\_rc indicating the result of the operation.

- **Stream-oriented mode:** The function should retrieve up to length Bytes from transport and write them into buffer in timeout milliseconds.
- Packet-oriented mode: The function should retrieve length Bytes from transport and write them into buffer in timeout milliseconds. If less than length Bytes are read transport\_rc can be set.

# 5.13 P2P Communication

This section illustrates the peer-to-peer communication mode offered by *eProsima Micro XRCE-DDS*. It is organized as follows:

- Introduction
- Publish/Subscribe P2P Example

# 5.13.1 Introduction

The peer-to-peer (P2P) mode allows direct communication between applications without DDS, where by *application* is to be understood the combination of an *Agent* and one or more *Clients*.

In this communication mode, the *Agent* uses the *CedMiddleware*. The *Agent* is in charge of discovering other *External Agents* and create an *Internal Client* for each one of them. Each *Internal Client* connects to an *External Agent* and subscribes to the set of Topics managed by its own *Agent*. Thus, a cloud of interconnected *Agents* is created.

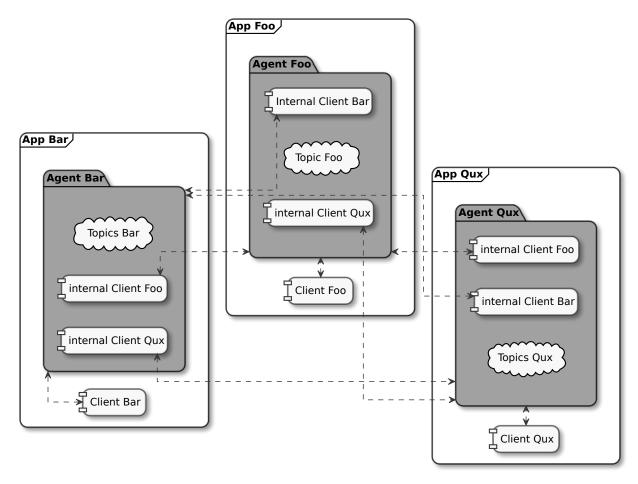

Some consideration shall be taken into account in order to use the P2P communication:

- 1. Only the create\_<entity>\_by\_ref() functions shall be used.
- 2. The Topic's reference represents the name of the Topic.
- 3. The DataWriter's and DataReader's references need to match the Topic's reference.
- 4. Publishers and Subscribers have no role.
- 5. Agents use the CedMiddleware and the Discovery mechanism.

# 5.13.2 Publish/Subscribe P2P Example

This kind of behaviour can be probed by putting in communication a Publisher P2P application with a Subscriber P2P application.

#### Agent with CedMiddleware

First of all, install the Agent as explained in the Installing the Agent standalone section. On Linux, this would be:

```
$ git clone https://github.com/eProsima/Micro-XRCE-DDS-Agent.git
$ cd Micro-XRCE-DDS-Agent
$ mkdir build && cd build
$ cmake ..
$ make
$ sudo make install
```

After having installed the Agent system-wide, launch it with the ced option activated:

```
$ ./MicroXRCEAgent udp4 -p <port> -m ced -d
```

## Client P2P publisher app

Let's now install the *Client* locally, and with the <code>-DUCLIENT\_BUILD\_EXAMPLES=ON</code> flag enabled, so as to activate the compilation of the examples. On Linux, this implies running the following:

```
$ git clone https://github.com/eProsima/Micro-XRCE-DDS-Client.git
$ cd Micro-XRCE-DDS-Client
$ mkdir build && cd build
$ cmake .. -DUCLIENT_BUILD_EXAMPLES=ON
$ make
```

At this point, it's possible to launch the PublishHelloWorldClientP2P executable located in the folder Micro-XRCE-DDS-Client/build/examples/PublishHelloWorldP2P, which'll make the *Client* publish in the DDS World the HelloWorld topic (take a look at the IDL defining this topic in the file Micro-XRCE-DDS-Client/examples/PublishHelloWorldP2P/HelloWorld.idl).

```
$ examples/PublishHelloWorld2P2/PublishHelloWorldClientP2P 127.0.0.1 2019
```

The source code of the PublishHelloWorldClientP2P can be found in Micro-XRCE-DDS-Client/examples/PublishHelloWorldP2P/main.c.

#### Client P2P subscriber app

After having executed the publisher app, we can launch the SubscribeHelloWorldClientP2P excutable, which is located in the folder Micro-XRCE-DDS-Client/build/examples/SubscribeHelloWorldP2P, which'll make this *Client* subscribe to the same HelloWorld topic from the DDS World.

```
$ examples/SubscriberHelloWorldP2P/SubscribeHelloWorldClientP2P 127.0.0.1 2019
```

The source code of the SubscribeHelloWorldClientP2P can be found in Micro-XRCE-DDS-Client/examples/SubscribeHelloWorldP2P/main.c.

At this point, the subscriber will receive the topics that are being sent by the publisher.

# 5.14 Time synchronization

eProsima Micro XRCE-DDS offers a synchronization mechanism based on the NTP protocol. It allows synchronizing Client with Agents, something very useful when working in embedded environments that do not provide any time synchronization mechanism. The use of this feature is quite simple. The Client library provides the function uxr\_sync\_session which is all that is needed. This function involves an exchange of messages between Client and Agent that allows the Client compute its time offset using the NTP protocol. Apart from it, the Client library also provides a callback that allows users to implement their time synchronization protocol.

Find the code for a *Client* application making use of this time synchronization mechanism in the TimeSync example app.

Another useful example shows how to use the time-synchronization callback. In particular, this example implements the NTP protocol with average computation to increase the time-offset's accuracy. Find the code for this example in the TimeSync with callback example app.

# 5.15 Version 2.0.0

#### Agent 2.0.0 | Client 2.0.0 | Micro-CDR 1.2.1

This version includes the following changes in both Agent and Client:

- Agent 2.0.0:
  - Add
    - \* Micro XRCE-DDS Agent Snap package
    - Middleware callbacks API
    - \* Client to Agent ping feature without a session
    - Custom transports API
  - Fix / Modify
    - \* Simplified CLI and removed dependency with CLI11 library.
    - \* Optional disable of executable build.
    - \* CLI help console output.
    - \* Removed platform handling in user API.
- Client 2.0.0:
  - Add
    - \* POSIX transport with based on timeout instad of polling.
    - \* Client to Agent ping feature without a session
    - \* Continuos fragment mode
    - \* FreeRTOS+TCP transport support
    - \* Zephyr RTOS time functions support
    - \* Custom transports API
    - \* DDS-XRCE best effort examples
    - \* uxr\_run\_session\_until\_data functionality

- \* uxr\_create\_session\_retries functionality
- \* uxr\_buffer\_topic functionality

## - Fix / Modify

- \* Update session creating timing to linear approach
- \* Modified uxr\_prepare\_output\_stream API return code
- \* Removed client.config file in favor of CMake arguments.
- \* Removed platform handling in user API.
- \* Bugfix #156 request/reply length management.
- \* Bugfix #167 reliable fragment slots management.
- \* Bugfix #175 reliable fragment size management.
- \* Bugfix #176 discovery message deserialization.
- Micro-CDR 1.2.1:
  - Fix / Modify
    - \* Bugfix #53 fix in ucdr\_reset\_buffer function
    - \* Bugfix #54 fix alignment zero-length sequence bug
    - \* Bugfix #55 fix asymmetric fragmentation buffers

# 5.16 Version 1.3.0

#### Agent 1.4.0 | Client 1.2.3

This version includes the following changes in both Agent and Client:

- Agent 1.4.0:
  - Add
    - \* FastDDS middleware (compatible with ROS 2 Foxy).
  - Fix
    - \* TermiosAgent's baudrate setting.
- Client 1.2.3:
  - Modify
    - \* Examples installation.
  - Fix
- \* Minor Windows visibility function fixes.

# 5.17 Previous Versions

# 5.17.1 Version 1.2.0

### Agent 1.3.0 | Client 1.2.1

This version includes the following changes in both Agent and Client:

## • Agent 1.3.0

#### - Add

- \* IPv6 support.
- \* Requester/Replier support.
- \* Packaging compatibility with colcon.
- \* Isolated installation option.
- \* Raspberry Pi support.

## - Change

\* Serial transport.

### • Client 1.2.1

### - Add

- \* IPv6 support.
- \* Requester/Replier support.
- \* Packaging compatibility with colcon.
- \* Isolated installation option.

### 5.17.2 Version 1.1.0

### Agent 1.1.0 | Client 1.1.1

This version includes the following changes in both Agent and Client:

## • Agent 1.1.0:

#### - Add

- \* Message fragmentation.
- \* P2P communication.
- \* API.
- \* Time synchronization.
- \* Windows discovery support.
- \* New unitary tests.
- \* API documentation.
- \* Logger.
- \* Command Line Interface.
- \* Centralized middleware.
- \* Remove Asio dependency.

#### - Change

- \* CMake approach.
- \* Server's thread pattern.

5.17. Previous Versions 95

- \* Fast RTPS version upgraded to 1.8.0.
- Fix
- \* Serial transport.
- Client 1.1.1:
  - Add
    - \* Message fragmentation.
    - \* Time synchronization.
    - \* Windows discovery support.
    - \* New unitary tests.
    - \* API documentation.
    - \* Raspberry Pi support.
  - Change
    - \* Memory usage improvement.
    - \* CMake approach.
    - \* Discovery API.
    - \* Examples usage.
  - Fix
    - \* Acknack reading.
    - \* User data bad alignment.

# 5.17.3 Version 1.0.3

## Agent 1.0.3 | Client 1.0.2

This version includes the following changes in both Agent and Client:

- Agent 1.0.3:
  - Fast RTPS version upgraded to 1.7.2.
  - Baud rate support improvements.
  - Bugfixes.
- Client 1.0.2:
  - Uses new Fast RTPS 1.7.2 XML format.
  - Add Raspberry Pi toolchain.
  - Fix bugs.

### 5.17.4 Version 1.0.2

# Agent 1.0.2 | Client 1.0.1

This version includes the following changes in the Agent:

• Agent 1.0.2:

- Fast RTPS version upgraded to 1.7.0.
- Added dockerfile.
- Documentation fixes.

## 5.17.5 Version 1.0.1

# Agent 1.0.1 | Client 1.0.1

This release includes the following changes in both Agent and Client:

## • Agent 1.0.1:

- Fixed Windows installation.
- Fast CDR version upgraded.
- Simplified CMake code.
- Bug fixes.

#### • Client 1.0.1:

- Fixed Windows configuration.
- MicroCDR version upgraded.
- Cleaned unused code.
- Fixed documentation.
- Bug fixes.

### 5.17.6 Version 1.0.0

This release includes the following features:

- Extended C topic code generation tool (strings, sequences, and n-dimensional arrays).
- · Discovery profile.
- Native write access profile (without using eProsima Micro XRCE-DDS Gen)
- Creation and configuration by XML.
- Creation by reference.
- Added *REUSE* flag at entities creation.
- Added prefix to functions.
- Transport stack modification.
- · More tests.
- · Reorganized project.
- Bug fixes.
- · API changes.

5.17. Previous Versions 97

# 5.17.7 Version 1.0.0Beta2

This release includes the following features:

- Reliability.
- Stream concept (best-effort, reliable).
- Multiples streams of the same type.
- Configurable data delivery control.
- C Topic example code generation tool.